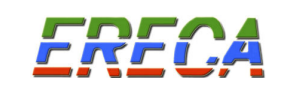

HORUS 08

# LIAISON NUMÉRIQUE DE VIDÉO MULTIPLEXÉES SUR FIBRE OPTIQUE

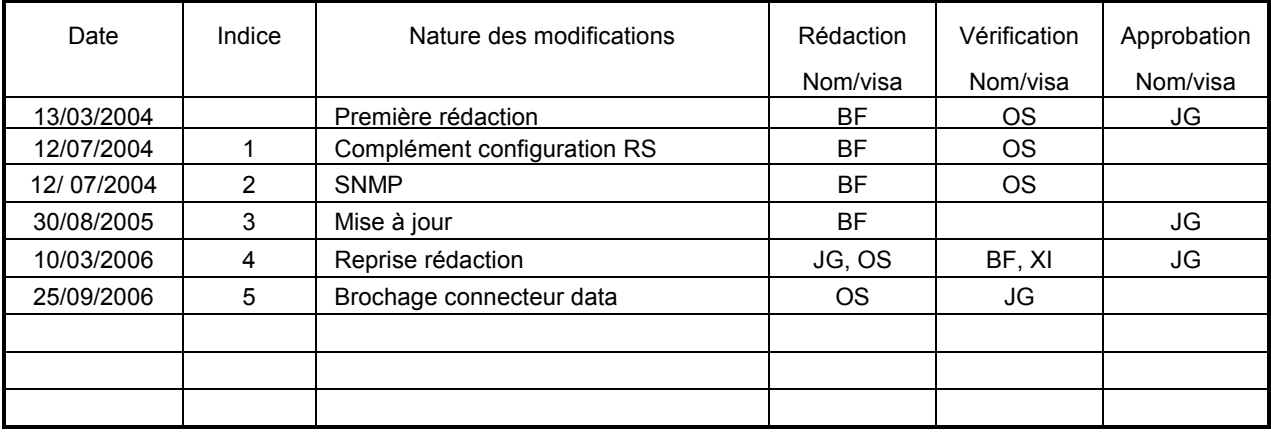

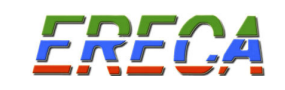

# SOMMAIRE

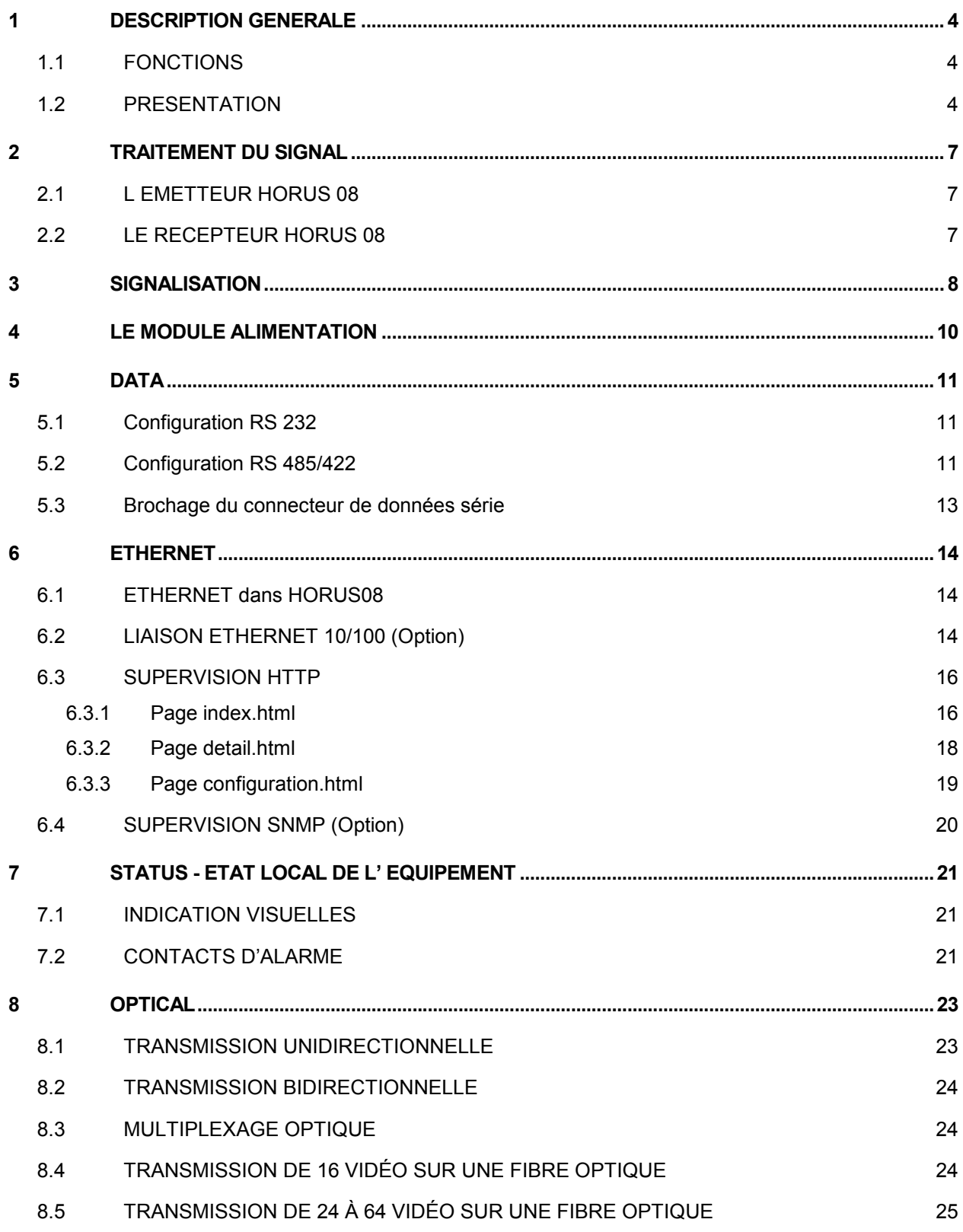

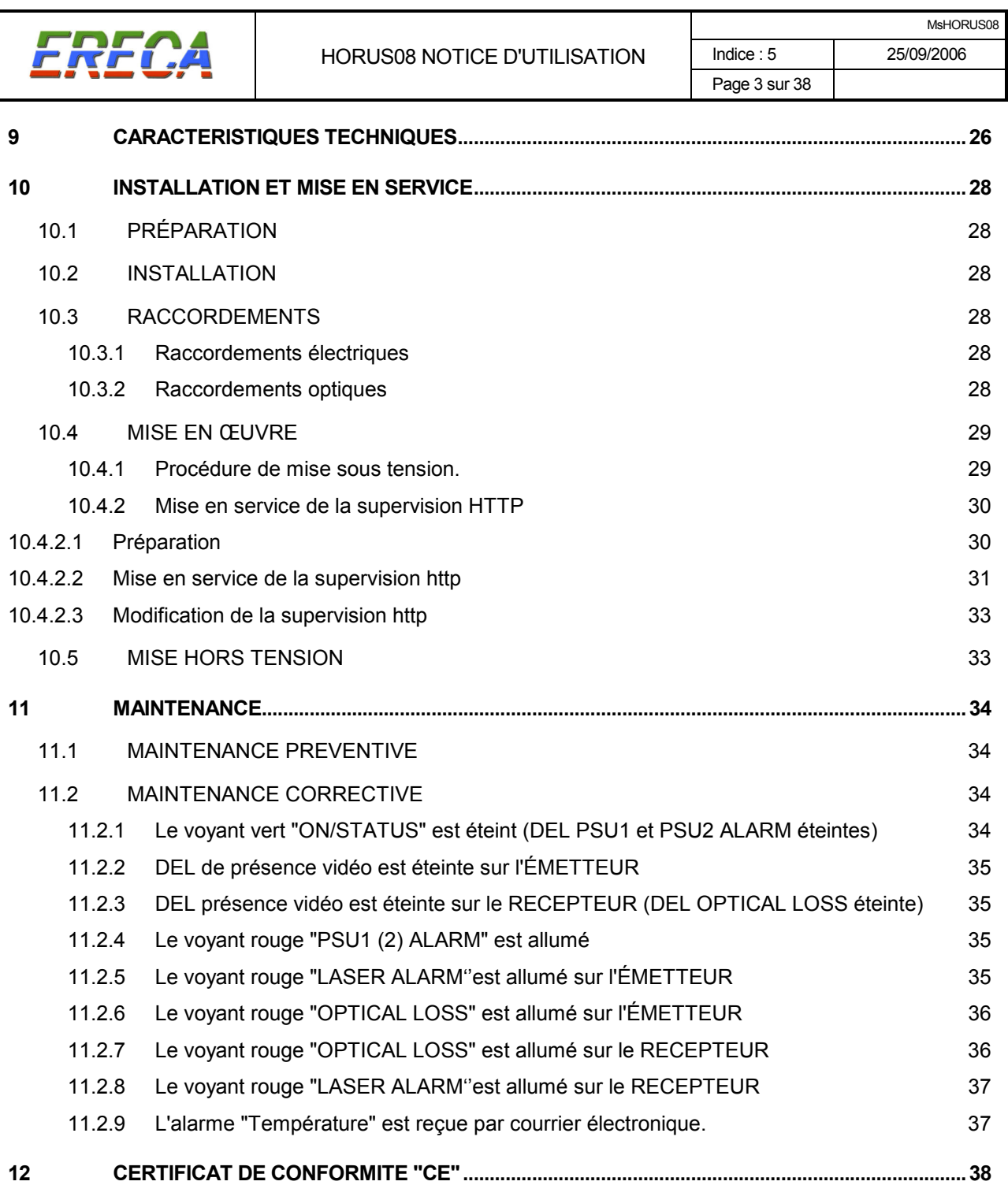

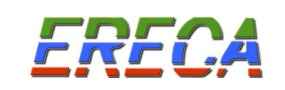

# HORUS 08

# LIAISON NUMERIQUE DE VIDEO MULTIPLEXEES SUR FIBRE OPTIQUE

# 1 DESCRIPTION GENERALE

## 1.1 FONCTIONS

Les HORUS 08 assurent la transmission numérique de 8 vidéos analogiques par longueur d'onde sur une fibre optique monomode. La transmission est temps réel sans compression, le débit de transmission est de 2 Gb/s.

Le multiplexage en longueur d'onde à 1310 nm et 1550 nm permet de porter la capacité de transmission à 16 vidéos sur une fibre optique. Les techniques de multiplexage CWDM permettent de porter la capacité de transmission à 32 ou 64 vidéo sur une fibre optique.

En option, une transmission bidirectionnelle de données RS 232, RS 422 ou RS 485, jusqu'à 115,2 kb/s et une liaison Ethernet 10/100 Mb/s peuvent être intégrés aux équipements.

Les équipements HORUS 08 peuvent être supervisés par Ethernet. En standard la supervision se fait par des pages « http » via un navigateur Internet (Firefox, Explorer ou Netscape). L'utilisateur connaît alors à distance l'état de fonctionnement de l'équipement. En option la supervision peut se faire par SNMP.

## 1.2 PRESENTATION

Le système HORUS se compose:

- d'un HORUS 08 E, pour l'émission des vidéos et la transmission des données.
- d'un HORUS 08 R, pour la réception des vidéos et la transmission des données.

L'HORUS 08 se présente sous la forme d'un châssis 19 pouces 1 U (44,4 millimètres d'épaisseur) et 340 mm de profondeur.

L'alimentation de l'équipement est réalisée par un module d'alimentation extractible. En option, le module peut être doublé pour une alimentation secteur redondante. Les modules d'alimentation sont "HOT SWAP".

Les raccordements sont réalisés par l'intermédiaire de:

- connecteurs BNC, pour les vidéo.
- connecteur SUB D HD 15 points pour les données de type signal série.
- connecteur RJ 45 pour Ethernet (supervision et transmission IP optionnelle).
- connecteur SUB D HD 15 points pour les alarmes.
- connecteur SC/APC 8° pour la partie optique.

Les connecteurs VIDEO, OPTIQUE, DONNEES, ALARMES et alimentation SECTEUR sont sur la même face du produit. Les oreilles du châssis sont réversibles afin d'autoriser un câblage arrière ou avant.

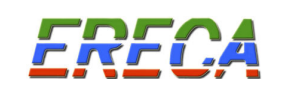

## PRESENTATION : EMETTEUR HORUS 08

## Face "connectique"

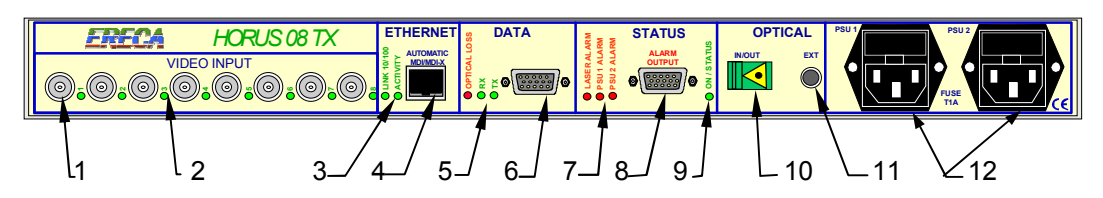

Face "alimentations"

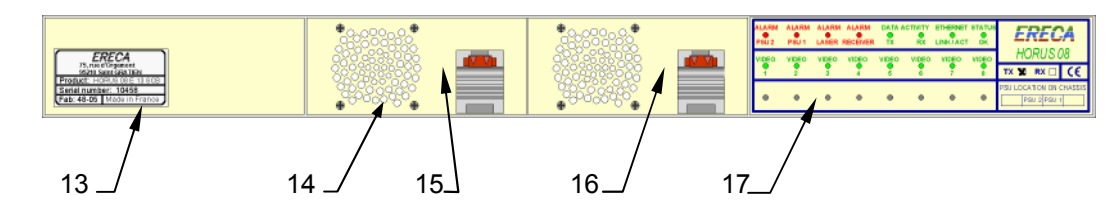

1 INPUT BNC - entrée vidéo.

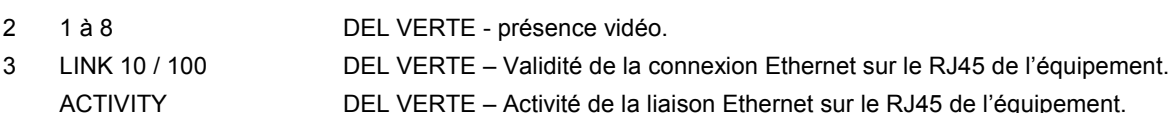

- 4 ETHERNET RJ 45 connecteur Ethernet pour supervision (et option de transmission IP).
- 5 OPTICAL LOSS DEL ROUGE Désynchronisation du récepteur optique (voie retour).
	- RX, TX DEL VERTE Activité signaux de données (Rx = entrantes Tx = sortantes).
- 6 DATA SUB D HD 15 connecteur de données "série" RS232/422/485.
- 7 LASER ALARM DEL ROUGE Alarme courant de fonctionnement du laser excessif. PSU 1 ALARM DEL ROUGE – Alarme de fonctionnement du module alimentation 1. PSU 2 ALARM DEL ROUGE – Alarme de fonctionnement du module alimentation 2.
- 8 ALARM OUTPUT SUB D HD 15 connecteur alarme (sortie sur deux contacts TOR).
- 9 ON / STATUS DEL VERTE Validité des alimentations internes de l'équipement.
- 10 IN/OUT SC/APC connecteur optique SC/APC 8°.
- 11 EXT Passage pour extension optique (multiplexeur 16 vidéo sur une fibre optique).
- 12 230V ENTREE SECTEUR EMBASE CEE 22 (IEC 320 C 14) pour 2 alimentations.
- 13 ETIQUETTE Etiquette de fabrication (Référence produit, N° série, Date fabrication, adresse).
- 14 VENTILATEUR Extractible AVEC l'alimentation.
- 15 PSU 2 Alimentation 2, pour redondance d'alimentation (option).
- 16 PSU 1 Alimentation 1 principale.
- 17 Affichage Panneau de report des informations de la face « connectique », 16 DEL actives.

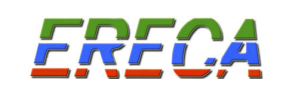

# PRESENTATION RECEPTEUR HORUS 08

## Face "connectique"

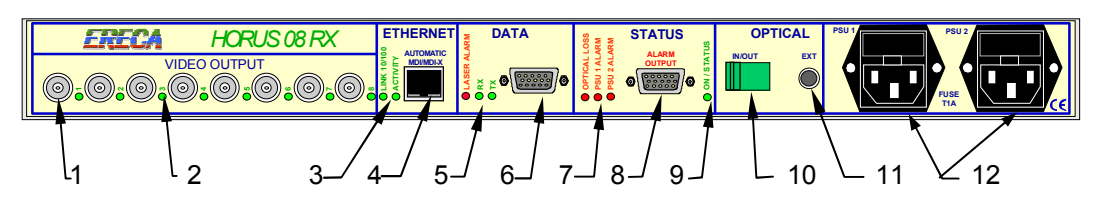

## Face "alimentations"

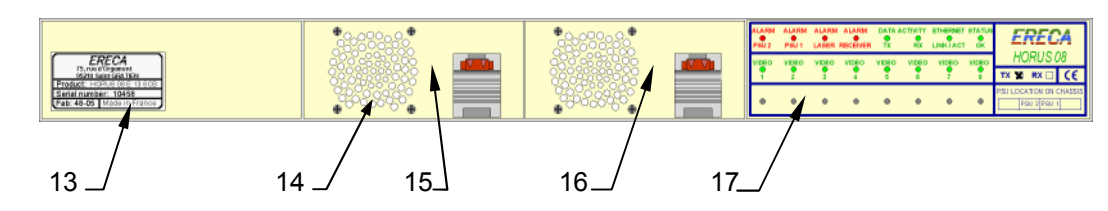

1 OUTPUT BNC - sortie vidéo.

- 2 1 à 8 DEL VERTE présence vidéo.
- 3 LINK 10 / 100 DEL VERTE Validité de la connexion Ethernet sur le RJ45 de l'équipement. ACTIVITY DEL VERTE – Activité de la liaison Ethernet sur le RJ45 de l'équipement.
- 4 ETHERNET RJ 45 connecteur Ethernet pour supervision (et option de transmission IP).
- 5 LASER ALARM DEL ROUGE Alarme courant de fonctionnement du laser excessif (voie retour).
	- RX, TX DEL VERTE Activité signaux de données (Rx = entrantes Tx = sortantes).
- 6 DATA SUB D HD 15 connecteur de données "série" RS232/422/485.
- 7 OPTICAL LOSS DEL ROUGE Désynchronisation du récepteur optique. PSU 1 ALARM DEL ROUGE – Alarme de fonctionnement du module alimentation 1. PSU 2 ALARM DEL ROUGE – Alarme de fonctionnement du module alimentation 2.
- 8 ALARM OUTPUT SUB D HD 15 connecteur alarme (sortie sur deux contacts TOR).
- 9 ON / STATUS DEL VERTE Validité des alimentations internes de l'équipement.
- 10 IN/OUT SC/APC connecteur optique SC/APC 8°.
- 11 EXT Passage pour extension optique (multiplexeur 16 vidéo sur une fibre optique).
- 12 230V ENTREE SECTEUR EMBASE CEE 22 (IEC 320 C 14) pour 2 alimentations.
- 13 ETIQUETTE Etiquette de fabrication (Référence produit, N° série, Date fabrication, adresse).
- 14 VENTILATEUR Extractible AVEC l'alimentation.
- 15 PSU 2 Alimentation 2, pour redondance d'alimentation (option).
- 16 PSU 1 Alimentation 1 principale.
- 17 Affichage Panneau de report des informations de la face "connectique", 16 DEL actives.

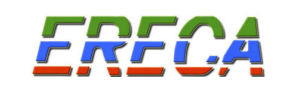

## 2 TRAITEMENT DU SIGNAL

## 2.1 L EMETTEUR HORUS 08

L'émetteur HORUS 08 effectue les opérations suivantes:

### \* Traitement des signaux à transmettre

Chaque signal vidéo est adapté en niveau (C.A.G), filtré et appliqué à un convertisseur analogique numérique. Le signal est numérisé sur 10 bits à une cadence de 16 Mhz. Les signaux de données RS232/422/485 sont échantillonnés à 1,2 Mhz. Le signal Ethernet passe par un « switch » qui extrait les données à transmettre à l'équipement distant.

L'ensemble des signaux obtenus multiplexés forme le signal à transmettre par l'émetteur optique.

## \* Émission optique

L'émetteur optique est équipé d'une diode laser adaptée aux transmissions hauts débits. Le débit en ligne est de 2 Gigabits par seconde.

#### \* Contrôle

Un microcontrôleur muni d'une interface réseau assure le démarrage du produit, la gestion des voyants, la supervision par Ethernet et les sorties d'alarmes sur les relais.

### 2.2 LE RECEPTEUR HORUS 08

Le récepteur HORUS 08 effectue les opérations suivantes :

#### \* Réception optique

Un récepteur optique de 2 GHz de bande passante assure la conversion du signal optique en signal électrique. Il accepte à l'entrée une puissance optique comprise entre - 3 dBm et -23 dBm.

#### \* Restitution des signaux analogiques

L'ensemble des signaux multiplexés à l'émission est démultiplexé dans le récepteur puis appliqué aux :

- Convertisseurs numériques analogiques vidéo.
- Interface de données RS232/422/485
- Sortie Ethernet.

Chaque signal vidéo est interpolé, filtré et amplifié pour être délivré sur les sorties vidéo.

#### \* Contrôle

Un microcontrôleur muni d'une interface réseau assure le démarrage du produit, la gestion des voyants, la supervision par Ethernet et les sorties d'alarmes sur les relais.

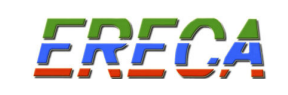

## 3 SIGNALISATION

L'HORUS 08 présente les informations d'état, de fonctionnement, de présence et d'alarme des différents signaux, vidéo et données (RS, Ethernet) sur les deux faces d'exploitation de l'équipement.

Sur la face "connectique" les DEL de signalisation sont rangés par type de signal à proximité des connecteurs correspondants.

Sur la face "alimentations" les DEL de signalisation sont regroupés sur un afficheur de report d'informations.

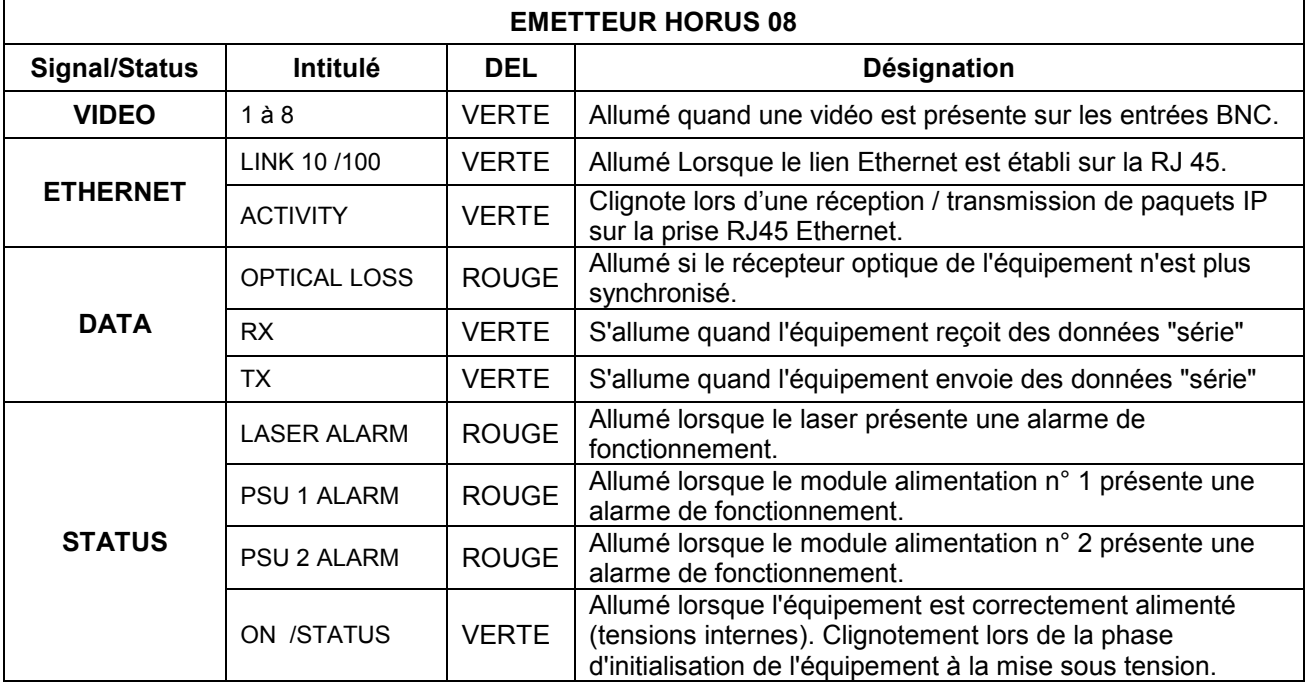

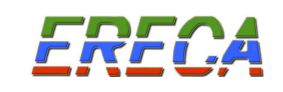

Page 9 sur 38

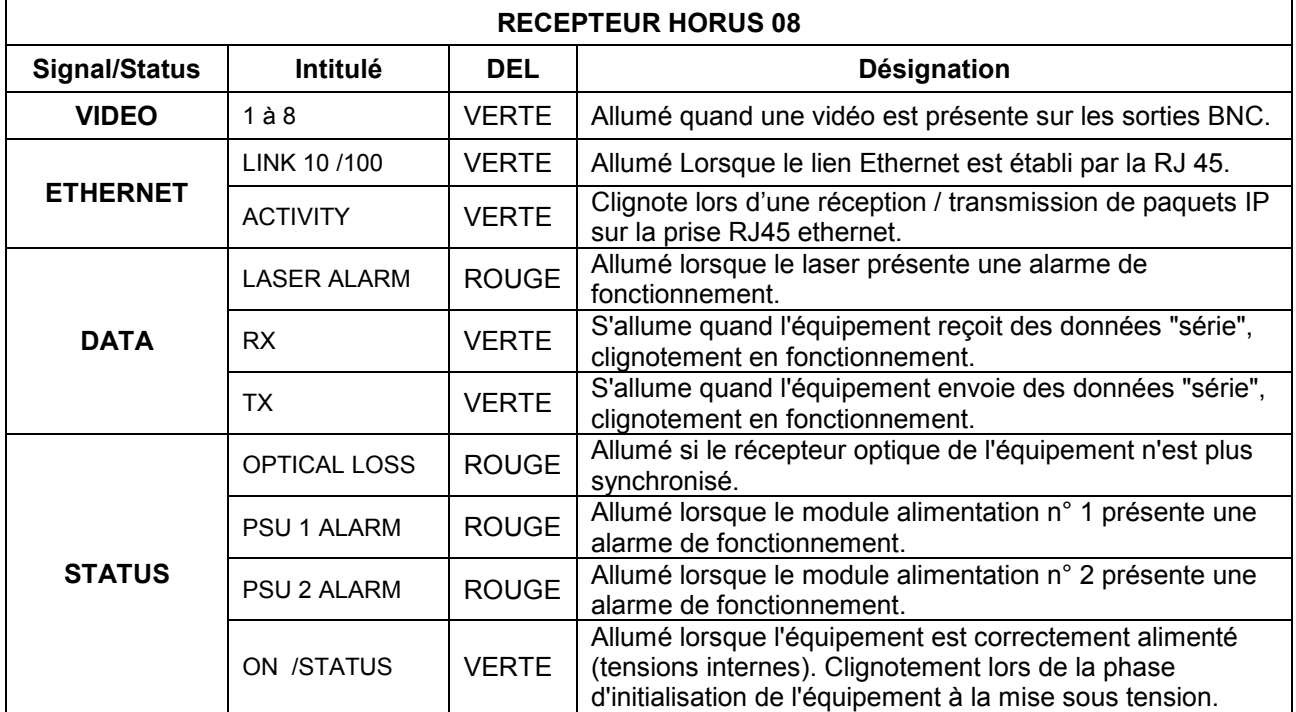

Report de signalisation

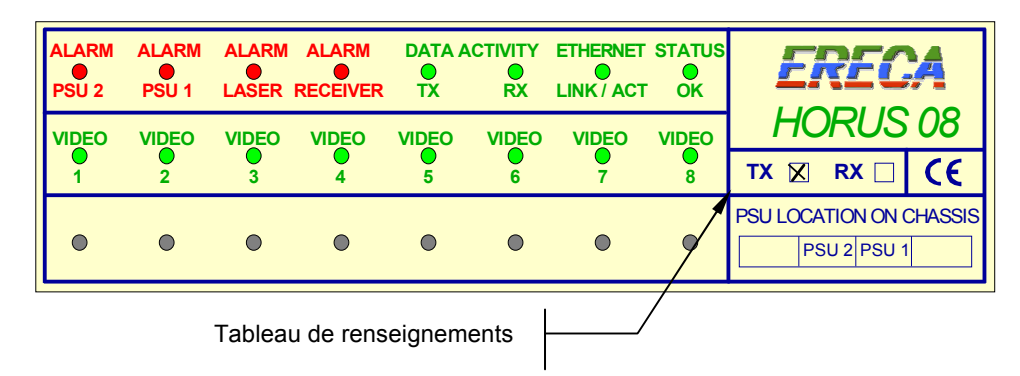

Le panneau de synthèse de signalisation sur la face "alimentations" de l'équipement émetteur ou récepteur HORUS 08 reprend l'ensemble des indications fournies sur la face "connectiques".

Nota :

- Les signalisations Ethernet LINK et ACTIVITY sont regroupés sur une DEL commune.
- L'intitulé "OPTICAL LOSS" est traduit par "ALARM RECEIVER".

Dans le tableau de renseignements sont indiqués :

- Le type d'équipement, TX pour multiplexeur vidéo, RX pour le démultiplexeur vidéo.
- Le positionnement des alimentations, PSU 1 et PSU 2, dans le châssis.

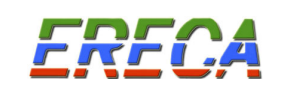

## 4 LE MODULE ALIMENTATION

Les modules d'alimentations des équipements HORUS 08, référence HORUS 08 PSU-01, peuvent être insérés et extraits lorsque le châssis est sous tension, fonction "HOT-SWAP". NB : Chaque alimentation comporte son propre ventilateur.

L'alimentation des équipements peut être doublée, dans le cas d'une alimentation secteur redondante. Les deux modules d'alimentation sont identiques et peuvent être insérés aux emplacements PSU 1 ou PSU 2.

La positon du module PSU 1 et PSU 2 est indiquée sur le report de signalisation (voir chapitre 3).

Les prises d'alimentation secteur se trouvent sur la face "connectique" et sont repérées par les termes "PSU1" et "PSU2".

Indication de positionnement des modules PSU 1 et PSU 2 (face alimentations)

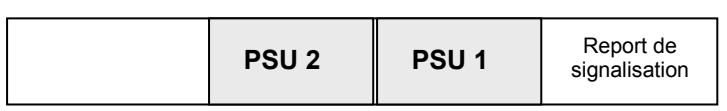

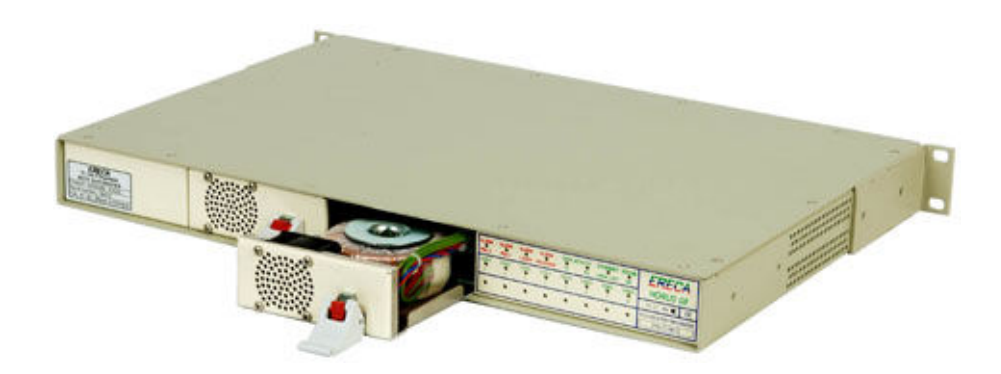

Les modules d'alimentations présentent une poignée de verrouillage pour un maintient et une manipulation aisée des alimentations.

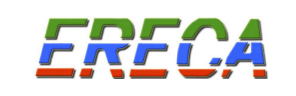

## 5 DATA

Les HORUS 08 permettent la transmission de données avec la vidéo, la transmission bidirectionnelle des données est disponible en option. Les données de type série, peuvent être 3 RS 232, 1 RS 422 ou 1 RS 485. Le débit maximum pouvant être transmis est de 115 000 bauds.

Le choix de l'interface de communication s'effectue par positionnement de micro commutateurs sur la carte mère, du multiplexeur HORUS 08 et du démultiplexeur HORUS 08.

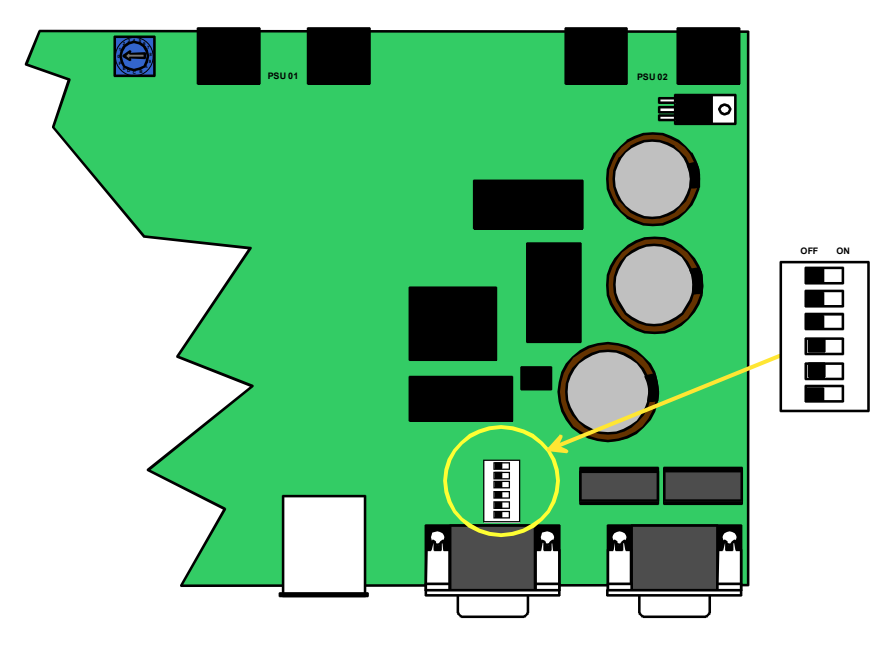

5.1 Configuration RS 232

Pour une configuration en RS 232, tous les micros commutateurs sont sur « OFF ».

### 5.2 Configuration RS 485/422

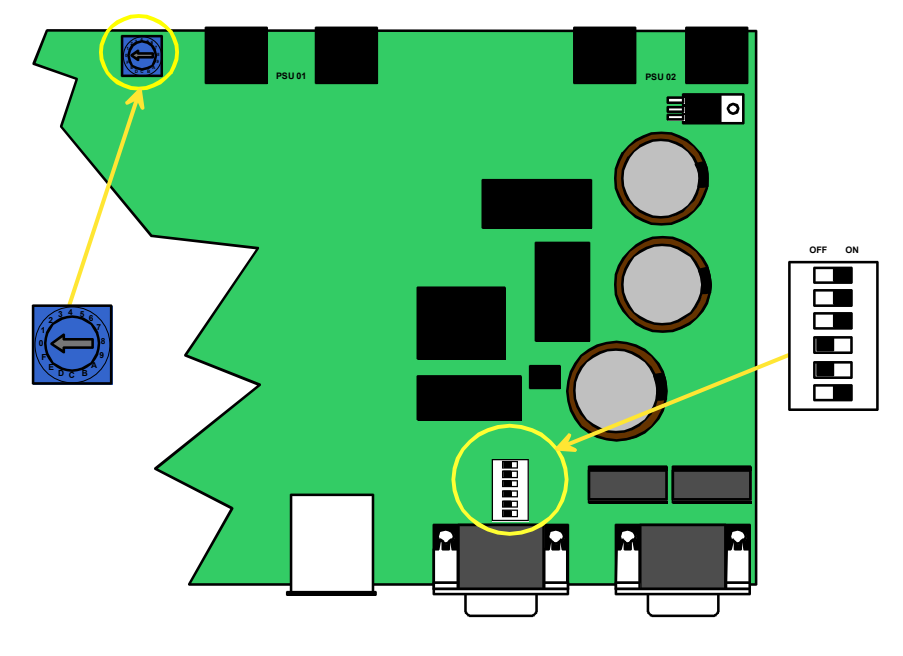

La configuration RS 422 ou RS 485 et le positionnement des charges 110 Ω est réalisée par le positionnement suivant micro commutateurs.

La roue codeuse (bleue), permet de sélectionner le débit des données, dans le cas d'une utilisation en RS 485.

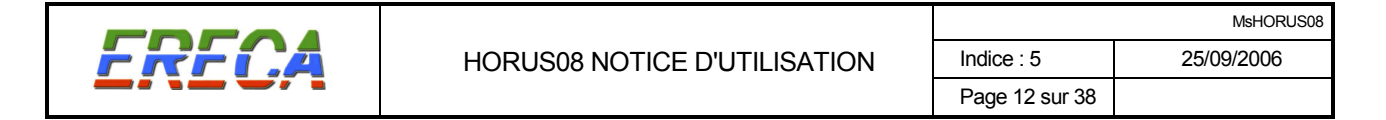

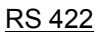

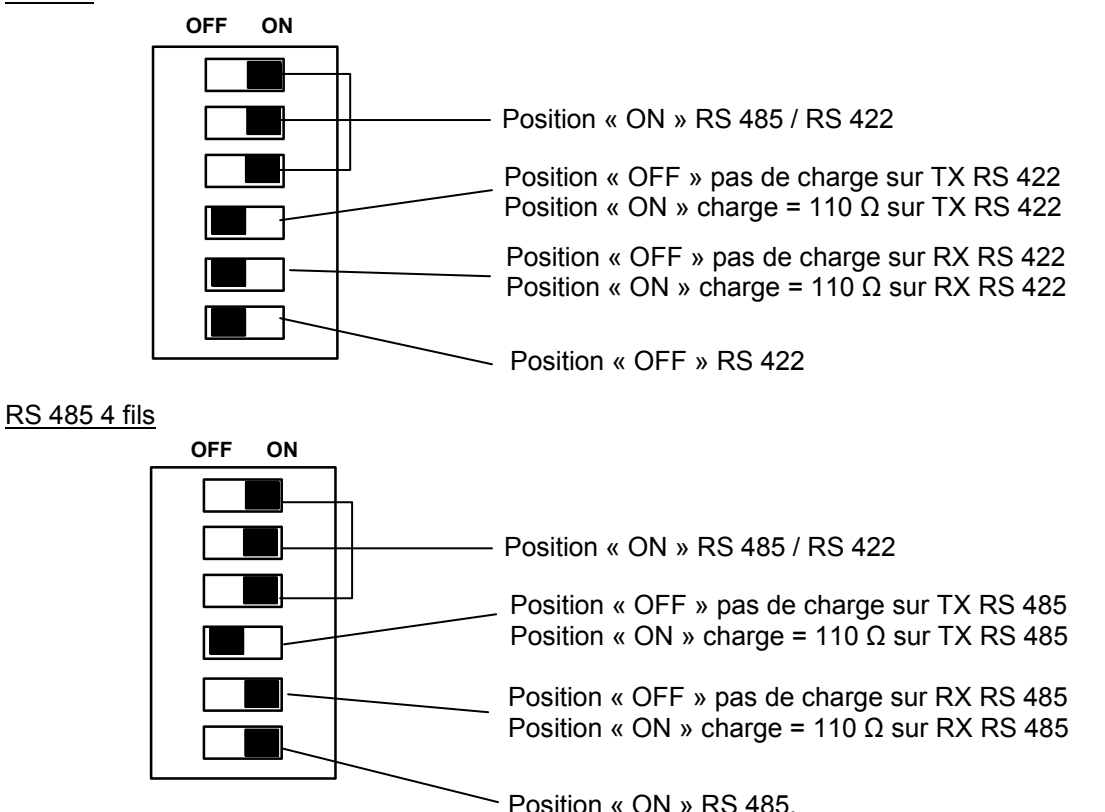

Configurer la roue codeuse pour adapter la gestion d'impédance de l'équipement au débit du signal à transmettre.

#### RS 485 2 fils

Pour une utilisation en RS 485 2 fils, il faut utiliser le même paramétrage qu'en RS 485 4 fils et effectuer les pontages TX+/RX+ et TX-/RX- sur le connecteur de données comme expliqué au chapitre 5.3. NB : Connecter la charge sur TX485 ou RX485 (mais pas les deux).

#### Roue codeuse

Permet de configurer la gestion d'impédance en RS 485 de l'équipement HORUS 08. Cette vitesse correspond à la vitesse de dialogue des équipements connectés à l'HORUS 08.

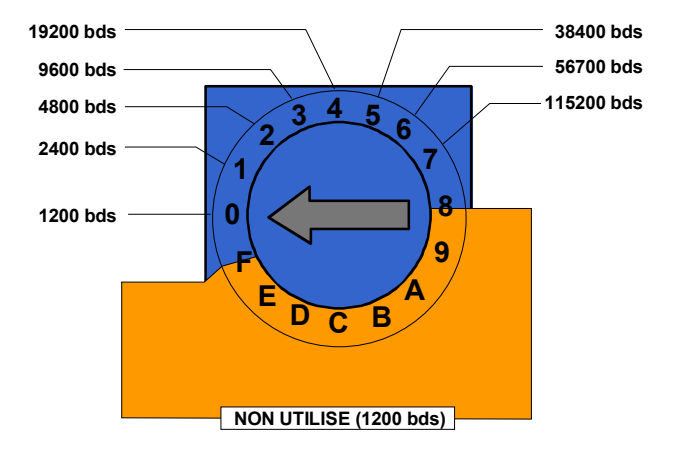

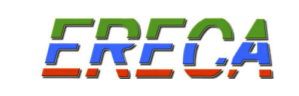

#### 5.3 Brochage du connecteur de données série

#### SUB-D E15 HD femelle

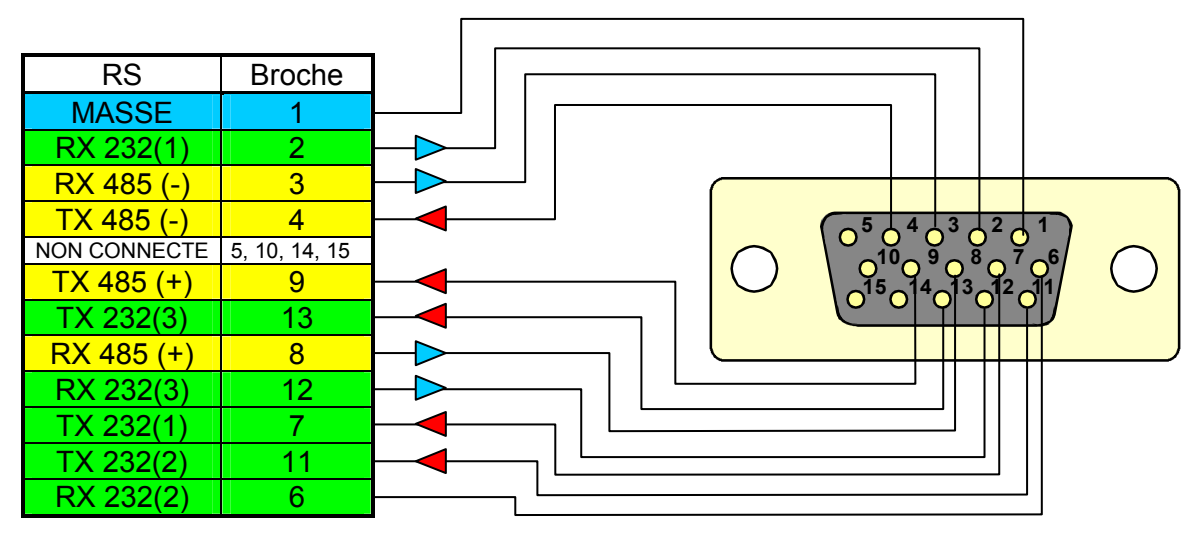

RX = Signal entrant dans l'équipement HORUS08.

TX = Signal sortant de l'équipement HORUS08.

#### NOTA :

Pour une utilisation en RS 485 2 fils, mettre des relier les broches suivantes du connecteur de données:

- relier 3 et 4 pour former (RS 485 -).
- relier 8 et 9 pour former (RS 485 +).

En cas de difficulté de configuration consulter la société ERECA au 33 (0) 1 39 89 76 23.

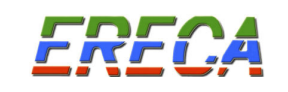

# 6 ETHERNET

#### 6.1 ETHERNET dans HORUS08

Les équipements HORUS 08 intègrent une prise RJ 45 permettant plusieurs fonctions :

- Liaison Ethernet 10/100 Mb/s vers l'équipement distant (option).
- Supervision HTTP ou SNMP.

Ceci met en jeu les trois éléments suivants :

- Prise RJ 45 de la face connectique.
- Transmission de données Ethernet vers équipement distant.
- Microcontrôleur assurant la supervision.

Ces trois éléments sont interconnectés par un "switch Ethernet" interne 3 ports.

### 6.2 LIAISON ETHERNET 10/100 (Option)

L'équipement HORUS 08 permet la transmission d'une voie IP 10/100 Mb/s.

Le lien Ethernet organisé autour d'un switch permet d'interconnecter deux réseaux locaux en ne transmettant de l'un vers l'autre que les échanges d'informations de machines situées de part et d'autre de la liaison HORUS08.

De même pour l'aspect supervision HTTP ou SNMP, il permet la consultation d'un équipement HORUS 08 émetteur depuis l'équipement HORUS 08 récepteur, et inversement.

Caractéristiques du lien Ethernet :

- La dynamique de transmission des équipements HORUS 08 avec Ethernet est équivalente à la dynamique optique de la liaison, sans autre limitation de distance.
- Switch : Layer 2, Architecture non bloquante (pas de perte de paquets), 1024 adresses MAC.
- La sélection du débit (10/100 Mbs) et de mode (Half / Full duplex) est automatique et s'adapte aux équipements connectés à chaque extrémité.
- La prise RJ 45 sur les équipements accepte les branchements droits ou croisés (Fonction auto MDI/MDI-X).

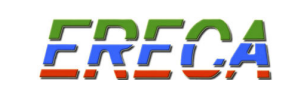

Exemple d'utilisation

- Liaison Ethernet 100 Mb/s entre deux réseaux.
- Supervision SNMP ou HTTP depuis un HORUS 08 RX.

Les réseaux locaux LAN1 et LAN2 connectés à la liaison HORUS08 échangent entre eux que les informations nécessaires grâce au switch.

Le superviseur connecté sur LAN1 supervise l'ensemble des équipements HORUS08. La liaison Ethernet optique lui permet d'atteindre l'équipement HORUS08 TX distant.

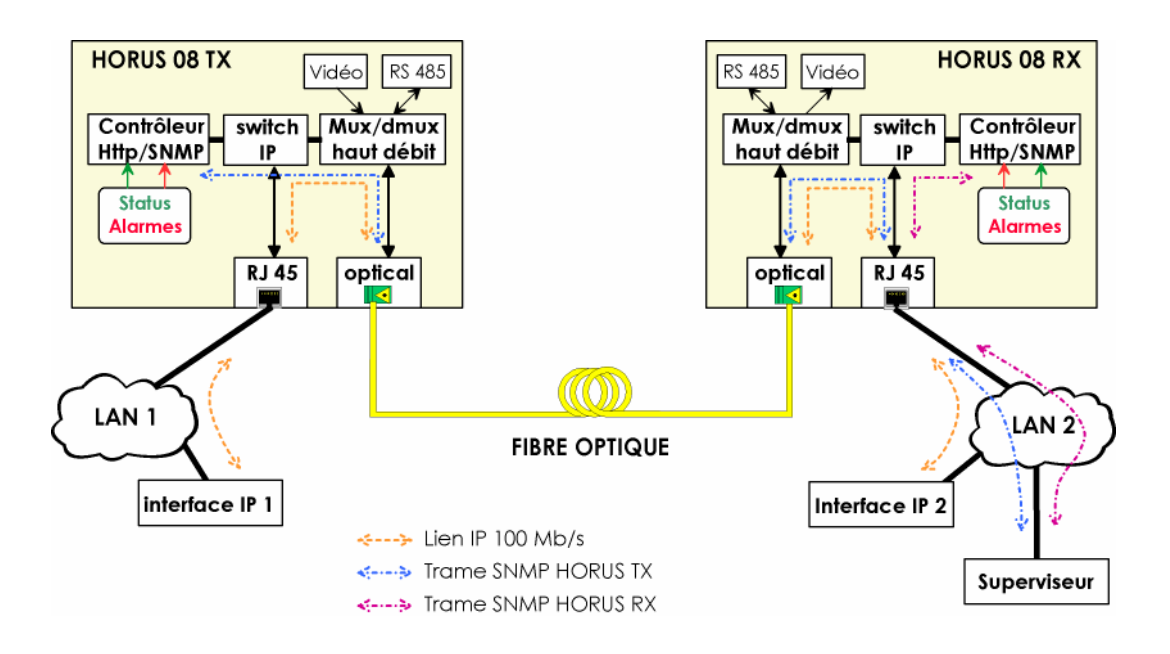

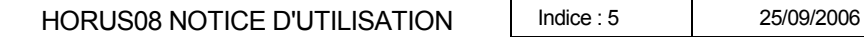

## 6.3 SUPERVISION HTTP

En version standard les HORUS 08 intègrent la possibilité de connaître leur état de fonctionnement à distance, grâce à un navigateur Internet (Mozart, Internet Explorer, Netscape 6, Opéra 7, …), par interrogation de pages informatiques comprises dans chaque produit. L'ensemble des pages est conforme aux recommandations du groupe W3C (World Wide Web Consortium).

Il est possible d'accéder à trois pages misent à jour en temps réel (toutes les secondes) :

- Une vue graphique de la face "connectiques" présentant l'état des DEL de signalisation de l'équipement, complétée par un tableau de synthèse, le tout dans la page "index.html". Une version simplifiée est également disponible, dans la page "etat texte.html", pour les navigateurs présentant une compatibilité partielle.
- Un état détaillé de l'appareil, page "detail.html" indiquant :
	- o les tensions internes,
	- o la présence des modules d'alimentation (PSU 1, PSU 2)
	- o le paramétrage du port série (RS 232, RS 422, RS 485)
	- o la température interne,
	- o le pourcentage d'exploitation du ventilateur,
	- o le courant circulant dans le composant laser, et les ventilateurs
- Une page de configuration de la supervision « http », page "configuration.html".

En complément de la fonctionnalité d'interrogation des produits à distance, la supervision « http » permet également l'envoi automatique de courriers électroniques à l'apparition d'une alarme, ainsi qu'un stockage interne des évènements (alarmes) dans la page "log.html".

La supervision de l'équipement HORUS 08 se fait par connexion à la prise RJ 45.

### 6.3.1 Page index.html

Elle présente les états et alarmes détectées par le produit.

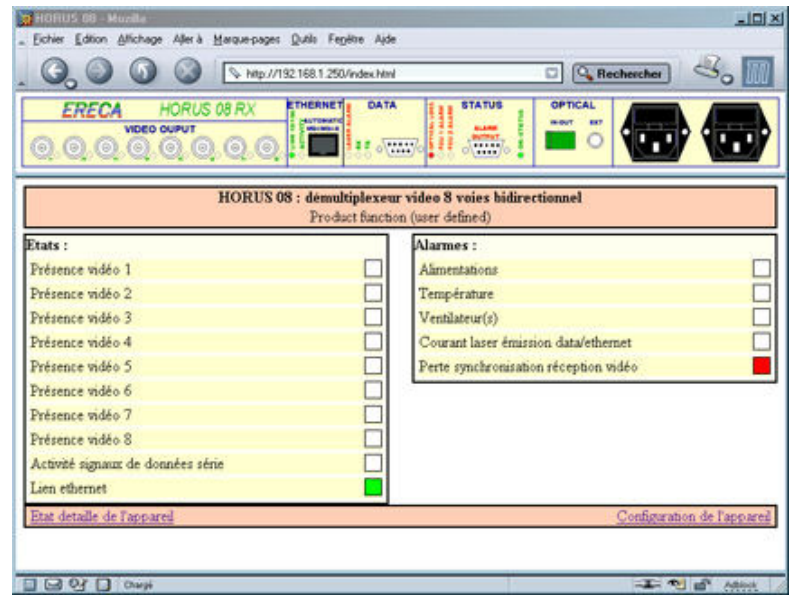

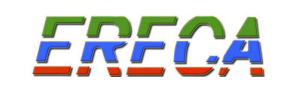

La partie haute présente une reproduction de la face "connectiques" avec les DEL de signalisation animées (voir chapitre 3).

Le tableau de synthèse regroupe les informations suivantes :

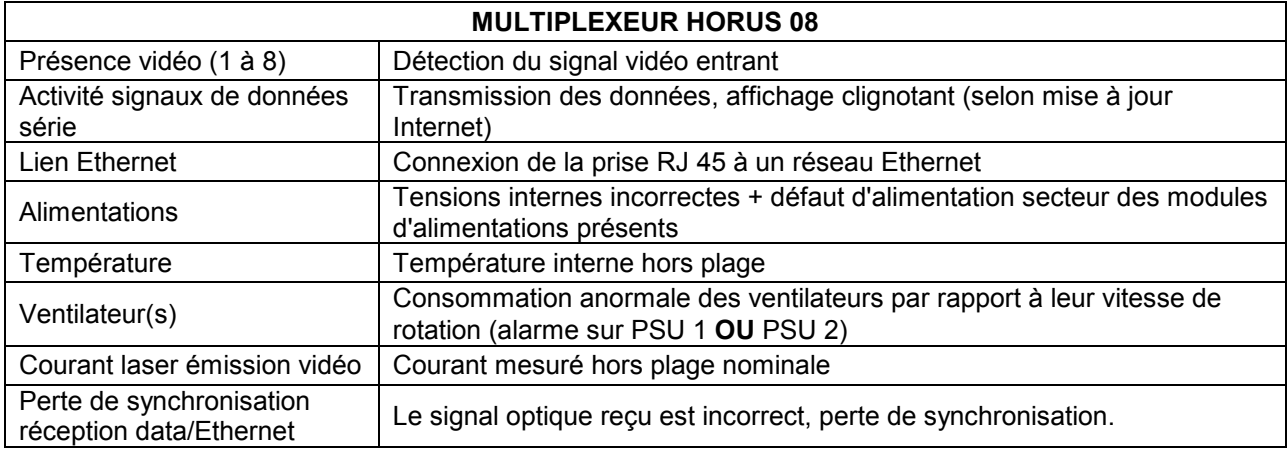

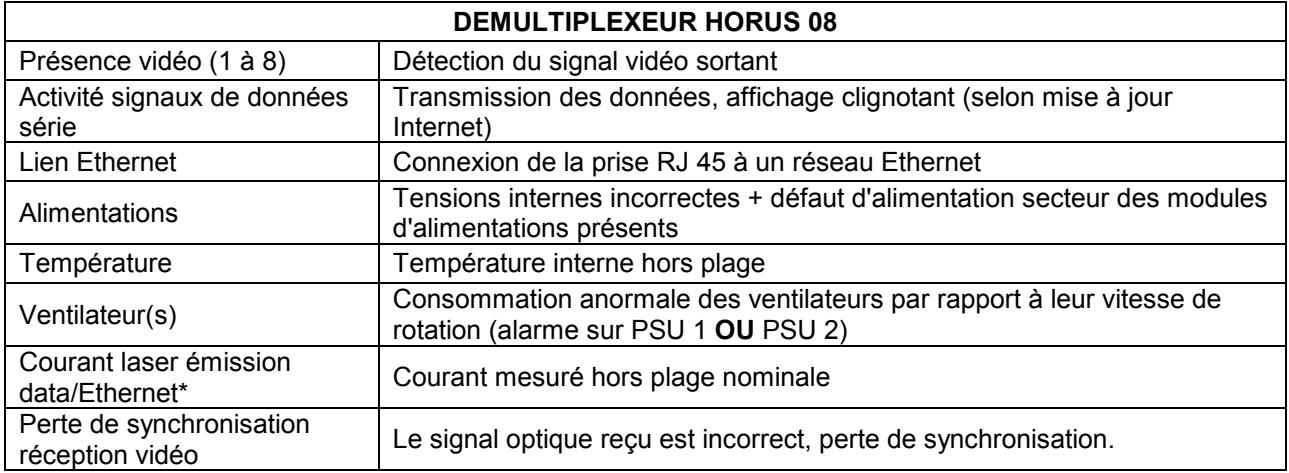

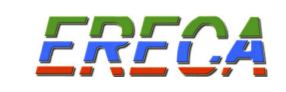

#### 6.3.2 Page detail.html

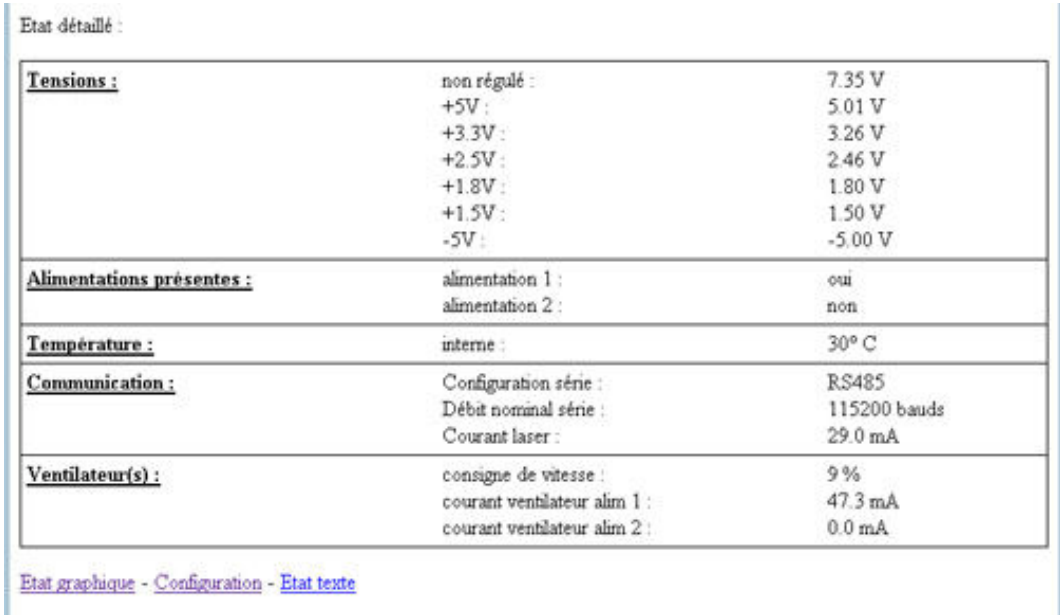

#### Tensions :

L'ensemble des tensions créées par l'équipement est mesuré et contrôlé. Une dérive, supérieure à 5 pourcent de la tension attendue, génère l'alarme alimentation du châssis.

#### Alimentations présentes :

La connexion des modules alimentations à la carte mère est détectée.

#### Température :

La température au niveau de la carte mère est mesurée. Une alarme est générée si la température dépasse 80 °C.

#### Communication :

La configuration des micros commutateurs est affichée, soit RS 232, RS 422 ou RS 485, ainsi que le débit.

La consommation du laser présent dans l'équipement est affichée. Une alarme est générée si le courant dépasse les valeurs suivantes :

- 5 mA < courant du laser du multiplexeur HORUS 08 < 80 mA

- 5 mA < courant du laser $^{\prime}$  du démultiplexeur HORUS 08 < 60 mA

#### Ventilateur(s):

Affiche la consigne de vitesse d'exploitation des ventilateurs présents (liée à la température interne).

Indique le courant de consommation des ventilateurs. Une alarme est générée si la consommation se trouve hors de la plage prévue (liée à la consigne d'exploitation). Dans tous les cas la consommation doit être inférieure à 105 mA (à consigne 100 %) et supérieure à zéro (si l'alimentation est présente).

 1 Laser de la voie retour, pour la transmission des données.

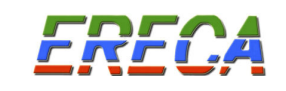

## 6.3.3 Page configuration.html

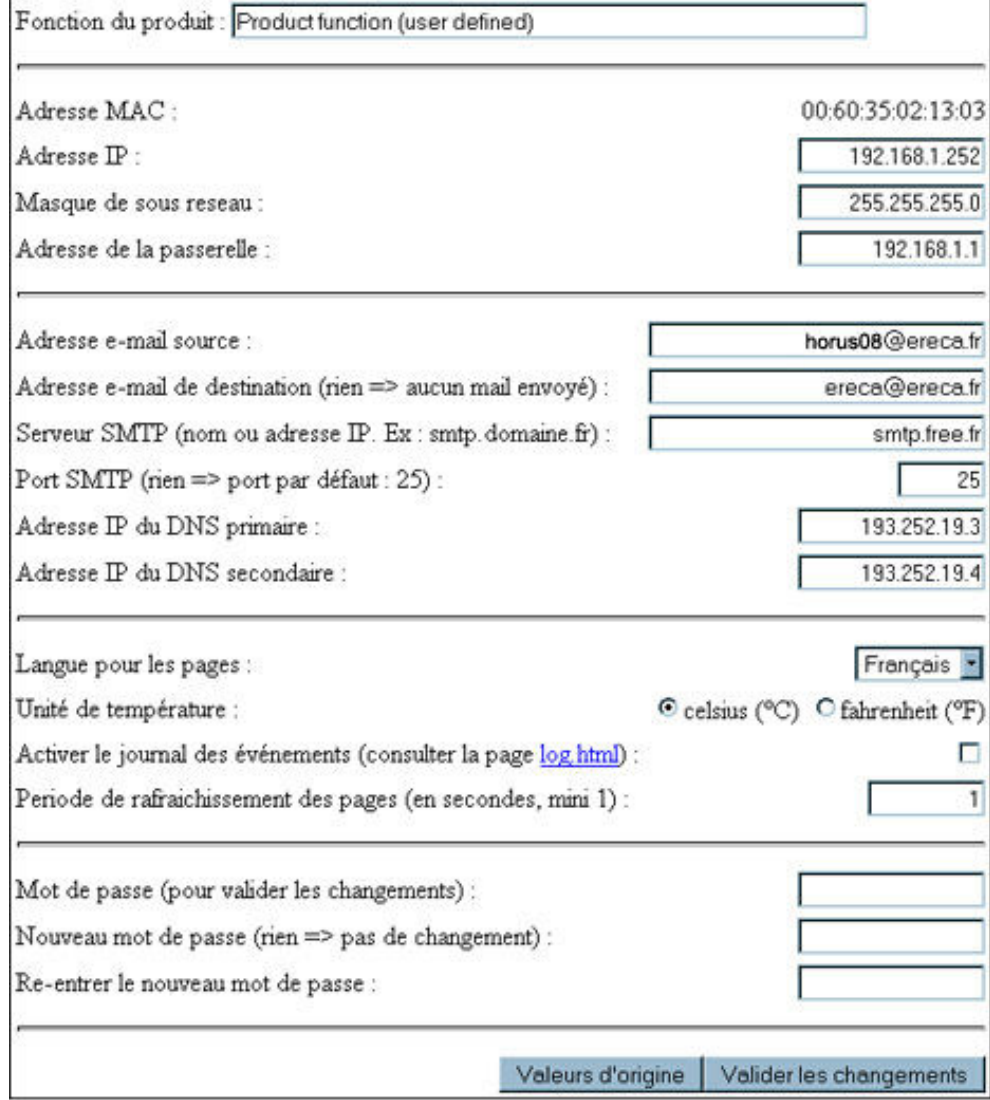

- Adresse de paramétrage par défaut : 192.168.1.250
- Mot de passe par défaut : ereca

La page configuration permet :

- De définir le nom du produit, champ "Fonction produit", ce nom est affiché au niveau de la page index.html, de même il apparaîtra sur les courriers électroniques envoyés (64 caractères max.).
- De définir l'adresse IP du produit, champs "Adresse IP" et "Masque de sous réseau".
- D'indiquer l'adresse de la passerelle qui permet de communiquer sur Internet, champ "Adresse" passerelle".
- De définir l'envoi des Email :
	- $\circ$  L'indication de l'origine des Email, champ "Adresse e-mail source" (cette adresse n'est pas utilisée par l'HORUS 08, elle permet de renseigner le champ "Expéditeur" lors de la réception des courriers électroniques.
	- o La destination des courriers électroniques, champ "e-mail de destination"

- o Les coordonnées du fournisseur d'accès, champs "Serveur SMTP", "port SMTP", "Adresse IP du DNS primaire" et "Adresse IP du DNS secondaire".
- De définir la Langue (Français ou Anglais, autres nous consulter), champ "Langue pour les pages".
- De définir l'unité de température, champ "Unité de température".
- D'activer le journal des événements pour des raisons de maintenance uniquement, champ "Activer le journal des événements".
- De définir la période de rafraîchissement des pages « http », champ "Période de rafraîchissement des pages".
- De mettre le mot de passe, la saisie du mot de passe est nécessaire pour la validation des changements, champ ''Mot de passe".
- De modifier le mot de passe, champ "Nouveau mot de passe" et "Re-entrer le nouveau mot de passe" (16 caractères max.).

### 6.4 SUPERVISION SNMP (Option)

En option, la supervision « http » peut être remplacée pour une supervision SNMP.

L'agent SNMP est embarqué directement dans l'équipement, la MIB ERECA est fournie à l'intégrateur.

Le SNMP utilisé est la version V1. La MIB permet de connaître l'état de l'équipement. L'agent est configurable via SNMP. Il autorise un Manager et une adresse pour envoyer les « traps ». Chaque événement est signalé par un « trap » de début et un « trap » de fin d'événement.

Les éléments configurables de la MIB sont :

RFN.

L'adresse IP de l'équipement L'adresse du manager L'adresse de destination des « traps » La mise à l'heure Des champs libres d'identification (format alphanumérique).

Afin d'horodater les évènements l'heure de l'agent doit être mis à jour par le manager suite à la réception

du « coldStart trap » généré à la mise sous tension de l'équipement.

Note : Le software de l'agent est reconfigurable sur site via un lien IP à l'aide d'un « package software » fourni par ERECA.

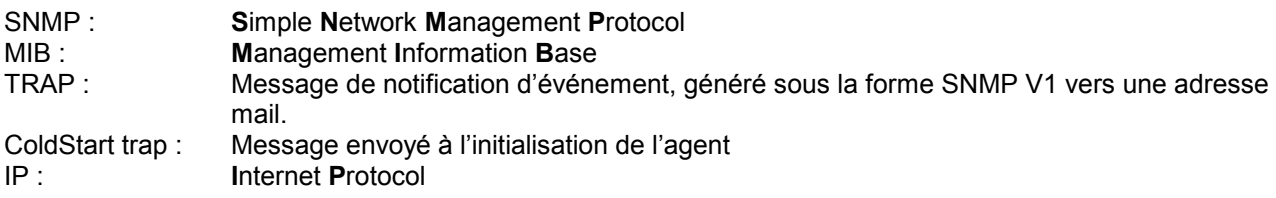

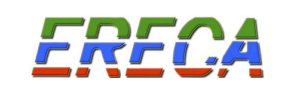

# 7 STATUS - ÉTAT LOCAL DE L'ÉQUIPEMENT

Les équipements HORUS 08 présentent les indications synthétiques de bon fonctionnement du produit. Elles sont regroupées dans la partie « STATUS » de la face connectique.

## 7.1 INDICATION VISUELLES

5 voyants résument l'état de l'équipement.

- 1) ON/STATUS : Validité des tensions internes de l'alimentation
- 2) OPTICAL LOSS : Le récepteur optique n'est pas synchronisé sur l'émetteur distant
- 3) LASER ALARM : Courant laser anormal (Trop bas ou trop élevé).
- 4) PSU1 ALARM : Défaut alimentation 1 (Ventilateur coupé ou bloqué, Pas de secteur).
- 5) PSU2 ALARM : Défaut alimentation 2 (Ventilateur coupé ou bloqué, Pas de secteur).

NB : Les voyants "Laser alarm" et "optical loss" situés dans la partie DATA de la face connectique ne sont pas utilisés dans le cas d'une liaison unidirectionnelle.

### 7.2 CONTACTS D'ALARME

Le relais Alarme mineure correspond à(aux) l'alarme(s) optique(s). Le relais Alarme majeure correspond aux alarmes alimentation et ventilateur.

#### Alarme mineure = Alarmes optiques - ALARM LASER OPTICAL LOSS Alarme majeure = Alarmes électriques PSU 1 ALARM PSU 2 ALARM Tensions internes incorrectes Défaut ventilateur(s) R T R T Alarme Mineure Alarme Majeure Position des relais hors Alarmes  $\mathcal{C}$ C

NB Le relais "Alarme majeure" est actif quand il n'y a pas d'alarme alimentation, ainsi il bascule aussi lors d'une coupure totale d'alimentation de l'équipement.

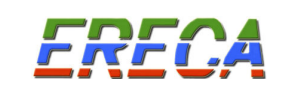

#### Brochage du connecteur alarmes

Les alarmes disponibles sur un connecteur Sub D 9 haute densité (15 contacts femelles) sont affectées selon le schéma suivant :

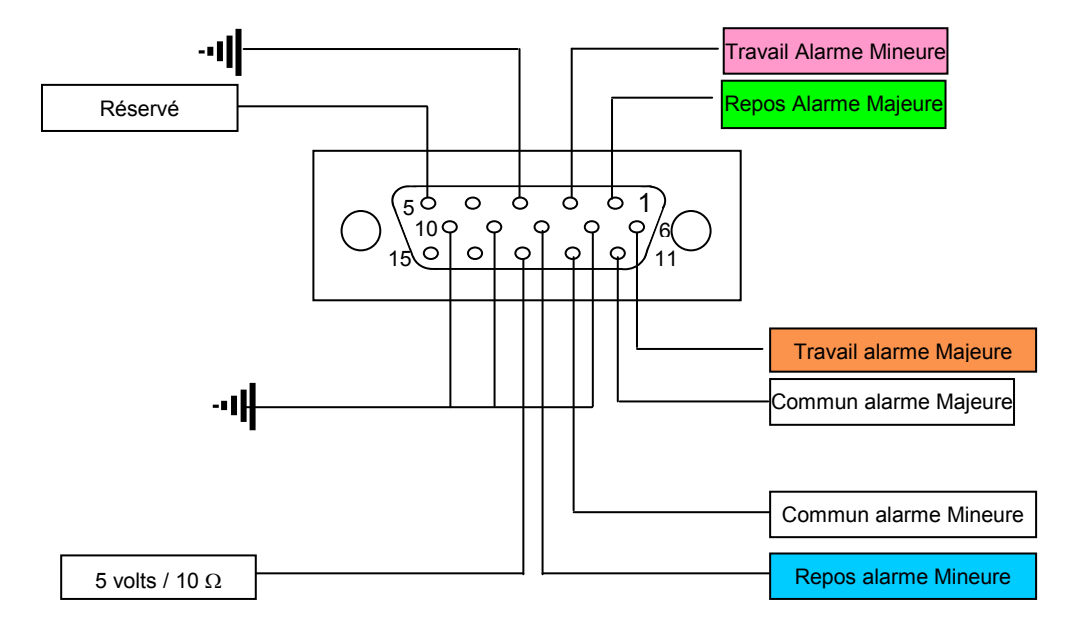

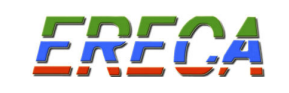

## 8 OPTIQUE

Les caractéristiques optiques des équipements HORUS 08 sont proposés selon :

- La dynamique optique requise pour l'application.
- Le type de liaisons HORUS 08, transmission unidirectionnelle ou bidirectionnelle.<br>- Le nombre de liaisons HORUS 08 associé sur une fibre optique par multiplexage
- Le nombre de liaisons HORUS 08 associé sur une fibre optique par multiplexage optique.

Les équipements HORUS 08 sont équipés pour une utilisation sur fibre optique monomode.

## 8.1 TRANSMISSION UNIDIRECTIONNELLE

Le multiplexeur HORUS 08 E, peut être équipé de différentes diodes Laser selon la dynamique optique requise.

Rappel :

Les équipements de transmission sont fournis pour une dynamique optique. La distance de transmission correspondante dépend de l'installation (nombre de jarretières optiques, panneau de brassage, …) et de l'atténuation linéique de la fibre optique.

L'atténuation linéique de la fibre optique installée et raccordée, en première approximation est de 0,45 dB/km pour la longueur d'onde 1310 nm et 0,27 dB/km pour la longueur d'onde de 1550 nm. Ainsi les équipements utilisant une diode laser à 1550 nm peuvent transmettre sur une plus grande distance que les équipements ayant une diode laser à 1310 nm.

Pour toute application il est conseillé de connaître l'atténuation optique totale pour chaque liaison de transmission.

#### HORUS 08 E …

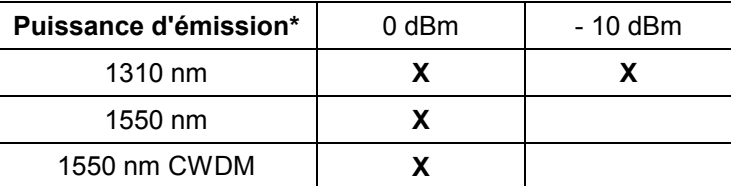

(\*) : Puissance mesurée sur l'équipement HORUS avec une jarretière multimode.

Le démultiplexeur HORUS 08 R, possède une photodiode opérant pour les deux fenêtres de transmission, à 1310 et 1550 nm.

La sensibilité du démultiplexeur HORUS 08 est comprise entre – 3 et – 23 dBm.

La dynamique optique d'une liaison HORUS 08 est de 13 ou 23 dB pour un équipement à 1310 nm et 23 dB pour un équipement à 1550 nm.

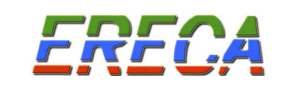

## 8.2 TRANSMISSION BIDIRECTIONNELLE

Pour les transmissions bidirectionnelles, associant la vidéo et les données, un composant optique double, appelé duplexeur, associant les fonctions d'émission et de réception optique est implanté.

Dans le multiplexeur HORUS 08 le duplexeur transmet la vidéo et les données avec un laser à 1550 nm et reçoit les données à 1310nm provenant du démultiplexeur HORUS 08.

Dans le démultiplexeur HORUS 08 le duplexeur transmet les données avec un laser à 1310 nm, reçoit les vidéo et les données à 1550nm provenant du multiplexeur HORUS 08.

Les liaisons HORUS 08 bidirectionnelles ont une dynamique optique pour chaque sens de transmission.

Dans le sens de la transmission vidéo + données : multiplexeur vers démultiplexeur

- Multiplexeur HORUS 08 : Laser 1550 nm à 0 dBm
- Démultiplexeur HORUS 08 : Sensibilité minimum 21 dBm

#### Dynamique optique 21 dB à 1550 nm.

Dans le sens de la transmission de données : démultiplexeur vers multiplexeur

- Démultiplexeur HORUS 08 : Laser 1310 nm à 0 dBm
- multiplexeur HORUS 08 : Sensibilité minimum 28 dBm

### Dynamique optique 28 dB à 1310 nm.

## 8.3 MULTIPLEXAGE OPTIQUE

Le système HORUS 08 permet de multiplexer électriquement 8 vidéo sur une fibre optique par longueur d'onde. Pour augmenter le nombre de voies vidéo sur la même fibre optique il est possible d'utiliser les techniques de multiplexage optique.

NOTA : La gamme HORUS comprend également le multiplexeur HORUS16 fonctionnant sur le même principe que l'HORUS08 mais ayant une capacité de 16 vidéo par longueur d'onde sur une fibre optique.

## 8.4 TRANSMISSION DE 16 VIDÉO SUR UNE FIBRE OPTIQUE

Un équipement transmet le signal multiplexé de 8 voies vidéo à la longueur d'onde de 1310 nm, le deuxième transmet son signal à la longueur d'onde de 1550 nm.

En fonction du bilan optique de la ligne, les équipements sont optiquement couplés grâce à un coupleur optique ou multiplexeur optique à l'émission et un démultiplexeur optique à la réception.

L'adjonction des multiplexeurs optiques réduit la dynamique optique de la liaison de 2dB.

L'utilisation d'un démultiplexeur optique à la réception est indispensable pour s'assurer de la séparation des signaux.

NB : Avec ce principe, les liaisons de données série ou Ethernet bidirectionnelles ne peuvent être transmises par l'équipement, il faut alors utiliser un multiplexage en CWDM.

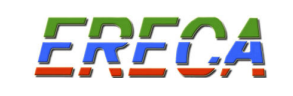

## 8.5 TRANSMISSION DE 24 À 64 VIDÉO SUR UNE FIBRE OPTIQUE

Une technique de multiplexage CWDM à 1550 nm permet de mettre en parallèle de 2 à 8 équipements HORUS 08 sur une fibre optique.

Les équipements fonctionnent avec des lasers triés en longueurs d'onde, conformément à la norme ITU-T G 694.2. Par exemple, une liaison 16 voies vidéo (ou plus) + données et Ethernet est possible en utilisant 3 longueurs d'onde.

Un multiplexeur optique en longueur d'onde à 4, 8 voir 16 canaux (filtre optique) permet d'ajouter les différents signaux optiques sur une même fibre optique, un démultiplexeur optique en longueur d'onde devant les récepteurs réalise l'opération inverse. Dans ce cas un châssis 19'' 1U supplémentaire contiendra le filtre adapté.

La dynamique optique de la liaison dépend du nombre de longueurs d'onde associées. Pour un multiplexage de 4 équipements HORUS sur une fibre optique, la dynamique est réduite de 5 dB, pour 8 équipements HORUS sur une fibre optique la réduction de dynamique est de 8 dB.

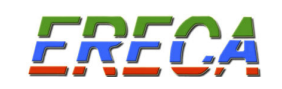

## 9 CARACTERISTIQUES TECHNIQUES

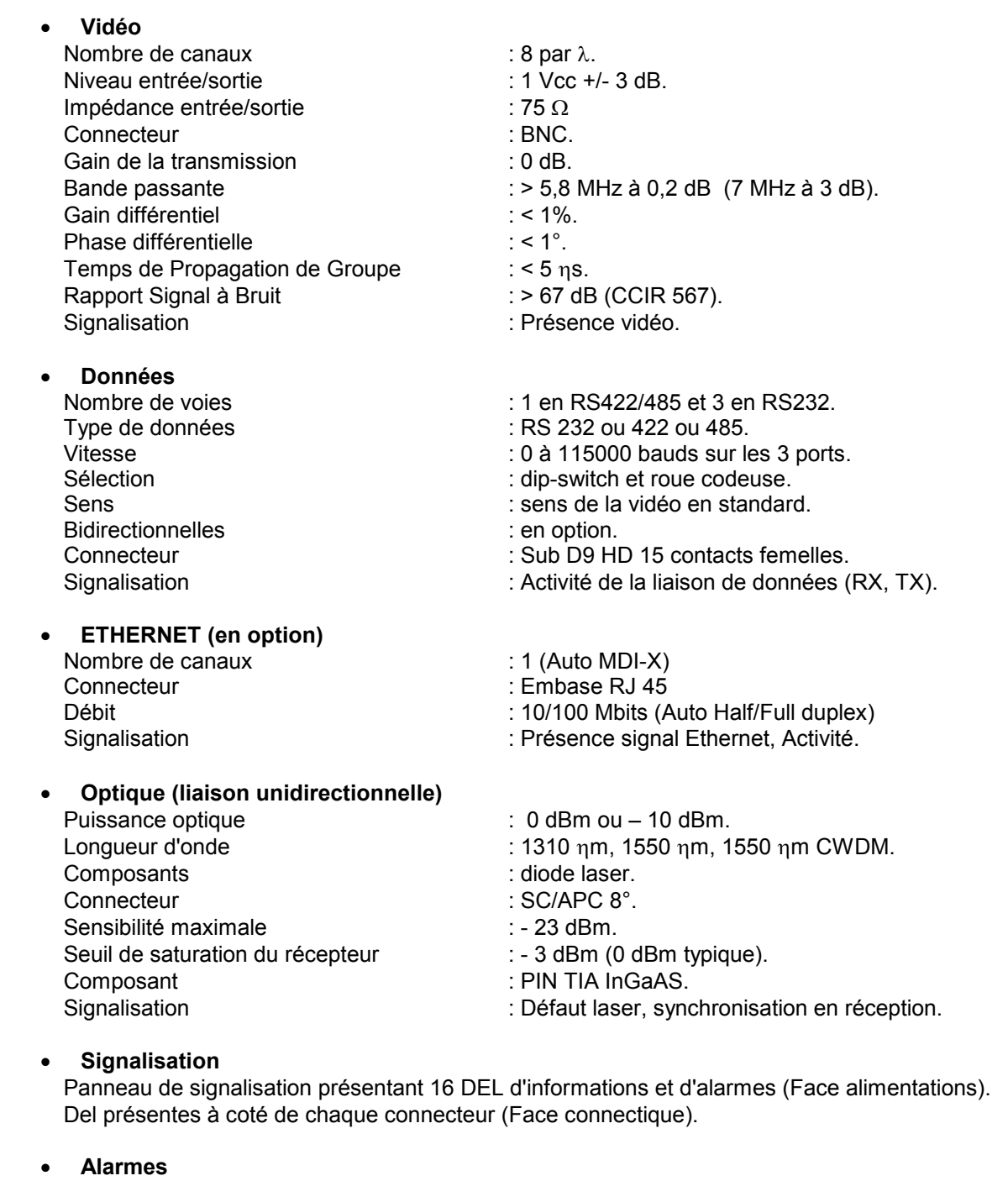

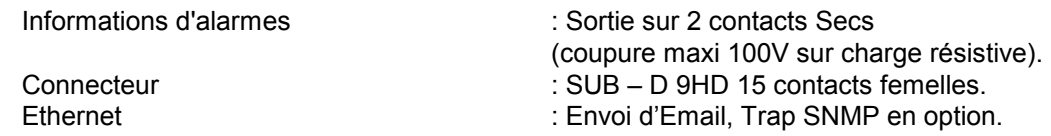

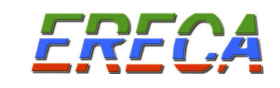

• Supervision<br>Supervision Connecteur

# • **Alimentation**<br>Secteur

Consommation Émetteur : 17 VA<br>Récepteur : 17 VA

Récepteur<br>Embase secteur Embase secteur : CEE 22 (IEC 320 C 14)<br>Fusible 5x20 compared to the contract of the contract of the contract of the contract of the contract of the c

**Mécanique** 

: HTTP, Agent SNMP en option.<br>: RJ 45.

Emetteur : 230 Vac +10% -15% 48/62 Hz<br>  $\frac{230 \text{ Vac}}{17 \text{ VA}}$ 

- $: 2 \times 1$  A temporisé
- Signalisation : Une alarme par module enfichable, Tensions internes bonnes.

Émetteur/Récepteur : châssis 19", 1U, 340 mm Poids : 2,6 Kg

# • Environnement Température de fonctionnement : -20°C à + 70°C

Température de stockage : -30°C à + 70°C<br>Humidité : 95 % non conde

: 95 % non condensé

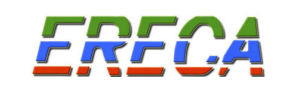

## 10 INSTALLATION ET MISE EN SERVICE

## 10.1 PRÉPARATION

Le seul élément de configuration des équipements HORUS 08 est le type de protocole pour la transmission des données RS 232, RS 422 ou RS 485 (si non prévu avant la livraison). Il est vivement recommandé de la réaliser avant l'installation des équipements sur le terrain.

Le paramétrage des données de type série, nécessite l'ouverture des boîtiers HORUS 08 émetteur et récepteur. Cette opération doit être réalisée en ayant pris soin de travailler avec les équipements hors alimentation secteur.

- Débrancher les cordons secteurs (230 VAC).
- Retirer les vis de fixation de la face supérieure des équipements HORUS 08.
- Procéder à la configuration du protocole de la liaison série sur les équipements émetteurs et récepteurs, selon les éléments définis au chapitre 5.
- Refermer le boîtier des équipements HORUS 08.
- Alimenter les équipements HORUS 08.
- Valider le fonctionnement de la liaison de données série.

#### 10.2 INSTALLATION

Mettre en place le coffret sur le support, le fixer par les deux oreilles.

#### 10.3 RACCORDEMENTS

10.3.1 Raccordements électriques

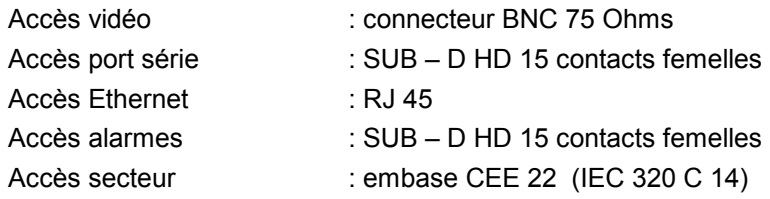

#### 10.3.2 Raccordements optiques

Accès optique : connecteur SC/APC 8°

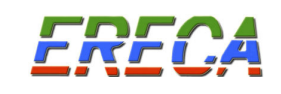

#### 10.4 MISE EN ŒUVRE

10.4.1 Procédure de mise sous tension.

- Vérifier que la prise ou bornier où sera raccordé le câble d'alimentation a une terre.
- Brancher le câble optique aux deux extrémités.
- Brancher les câbles coaxiaux sur les entrées et sorties des voies vidéo utilisées.
- Brancher les câbles sur les entrées données et alarmes, si utilisé.
- Brancher le ou les câble(s) d'alimentation sur le(s) connecteur(s) d'alimentation de l'équipement.

L'équipement s'initialise : Le voyant marqué "ON / STATUS" clignote pendant 11 secondes. L'équipement est sous tension. Le voyant marqué "ON / STATUS" est allumé. Les voyants "PSU1 ALARM" et "PSU2 ALARM" sont éteints. Le fonctionnement de l'alimentation est correct.

Les voyants marqués "VIDEO" sont :

- . allumés si un signal vidéo est présent sur la voie considérée.
- . éteints dans le cas contraire.
- Les voyants marqués "RX" et "TX" sont :
	- . clignotant lorsque des données sont transmises "TX" et reçus "RX".
	- . éteints dans le cas contraire.
- Le voyant marqué "LINK 10/100" est :

. allumé, l'équipement de communication Ethernet et l'HORUS 08, relié par la prise RJ 45 (de l'HORUS08) ont trouvé un mode de communication commun (Autonégociation réussie). . éteint dans le cas contraire.

#### Le voyant marqué "ACTIVITY" est :

- . clignotant si des données sont transmises par la prise RJ45.
- . éteint dans le cas contraire.

## 10.4.2 Mise en service de la supervision HTTP

La supervision HTTP est réalisée par consultation des pages html présentes dans les produits et par la réception de courriers électroniques envoyés par les équipements à l'apparition et à la disparition des alarmes.

Il convient, pour chaque équipement de personnaliser les paramètres de communication de l'équipement avec le réseau IP. Cette personnalisation est réalisée dans la page "Configuration" des équipements, voir chapitre 6.3.3 et est stockée dans les équipements.

Par défaut les équipements HORUS 08 présentent la configuration suivante :

- Adresse de paramétrage par défaut : 192.168.1.250
- Mot de passe par défaut : ereca

### 10.4.2.1 Préparation

Il convient de préparer la table d'affectation pour chaque produit :

- Intitulé du produit ou fonction du produit (ex : multiplexeur HORUS, gare des alouettes).
	- 64 caractères maximum.
	- Adresse IP (une adresse par équipement)
	- Masque de sous réseau
	- Adresse de la passerelle

Pour l'envoi des courriers électroniques il convient de préparer les coordonnées Internet :

- Nom de l'adresse Email source, identification de l'équipement expéditeur du message.
- L'adresse Email du destinataire.
- Le nom ou adresse IP du serveur SMTP.
- L'adresse IP du serveur DNS primaire du fournisseur d'accès.
- L'adresse IP du serveur DNS secondaire du fournisseur d'accès.

La configuration est réalisée par l'intermédiaire d'un ordinateur muni d'une carte réseau et d'un navigateur Internet (Mozilla, internet explorer, Netscape, …), relié à la prise RJ 45 (cordon droit ou croisé) de l'HORUS.

Il est recommandé de réaliser la première configuration directement sur l'équipement HORUS, sans passer par un réseau local, pour éviter les risques de conflits de communication avec d'autres équipements ayant la même adresse IP.

De même, par défaut les équipements d'une même liaison HORUS 08 possèdent la même adresse IP, ainsi la liaison optique doit être débranchée lors de la configuration de la supervision http.

Pour une liaison HORUS 08, il est nécessaire de réaliser la configuration sur l'équipement HORUS 08 TX et sur l'équipement HORUS 08 RX.

- Mettre l'équipement HORUS 08 sous tension, attendre l'initialisation du produit (11 secondes).
- Se connecter par la prise RJ 45 à l'équipement HORUS 08.
- DEBRANCHER le connecteur optique de l'équipement HORUS 08 lors d'une première configuration d'adresse IP.
- Valider la connexion IP, le voyant vert "LINK 10/100" s'allume.
- Lors de la première connexion utiliser l'adresse IP par défaut pour accéder à la supervision http.
- Aller dans la page configuration de la supervision, page "Configuration de l'appareil".
- Procéder à la configuration de la supervision.
	- Dans le champ "Adresse IP" saisir l'adresse affectée à l'équipement HORUS 08. Cette adresse devient l'adresse du produit. Chaque équipement doit porter une adresse IP unique.
	- Dans le champ "Masque de sous réseau", saisir le masque de sous réseau correspondant au réseau local.
	- NE PAS COCHER L'OPTION "Activer le journal des événements".
- Valider la configuration en entrant le mot de passe par défaut "ereca". Modifier le mot de passe si nécessaire.

#### Nota :

RFf

Si vous avez procédé à la modification du mot de passe, le mot de passe "ereca" ne vous permettra plus de changer la configuration de la supervision. En cas d'oubli du mot de passe, une réinitialisation de l'équipement est possible, veuillez contacter la société ERECA au 33 1 38 89 76 23.

- Un écran apparaît avec les résultats possibles de la configuration :
	- a) "Changements effectués avec succès".

En cas de modification de l'adresse IP un message de rappel est diffusé :

#### Noter que la nouvelle adresse IP est : ---

Cette adresse sera nécessaire pour ce connecter à nouveau au produit HORUS 08.

#### Nota :

Si vous avez procédé à la modification de l'adresse IP du produit, l'adresse par défaut ne vous permettra plus de vous connecter à la supervision. En cas d'oubli de l'adresse IP, une procédure vous sera communiquée par la société ERECA pour réinitialiser l'équipement.

Une fois l'adresse IP mise à jour l'équipement peut être connecté au réseau local.

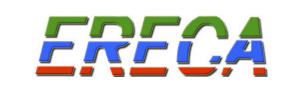

b) "Changements effectués avec avertissement" (des informations non indispensables n'ont pas été renseignées).

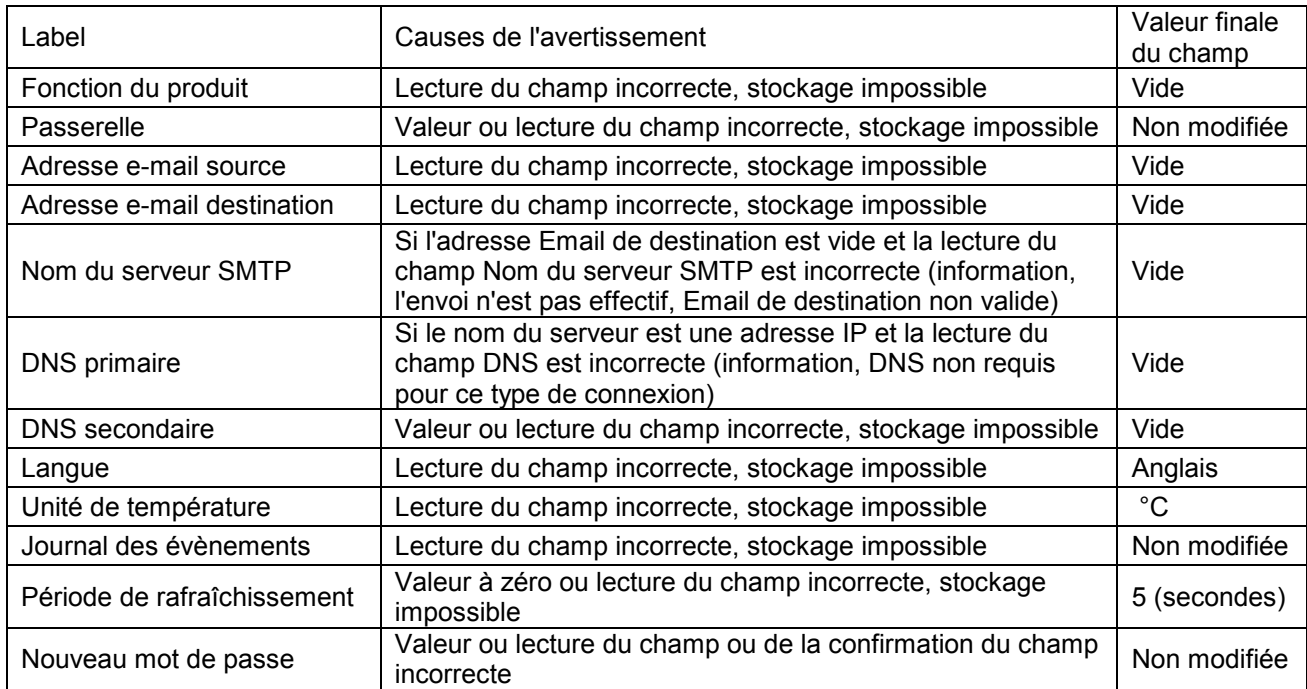

#### c) "Changements non effectués" (des informations sont manquantes, ex : mot de passe).

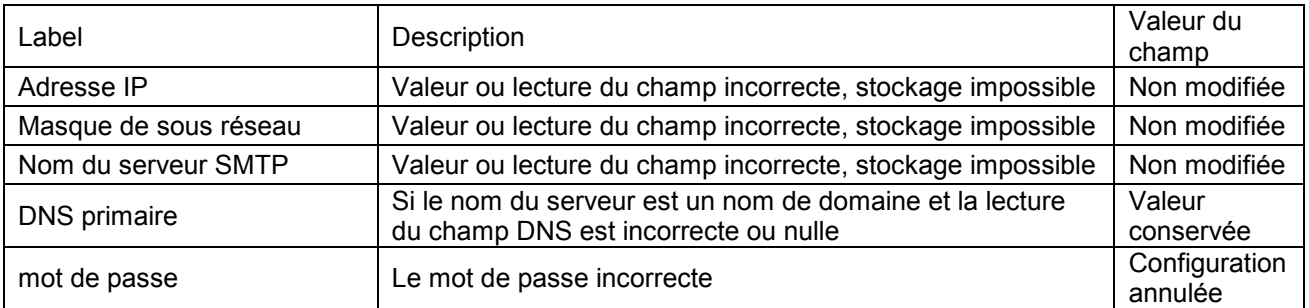

La page de "résultats de configuration" permet également de tester l'envoi des courriers électroniques

Test de l'envoi de courrier électronique (si la fonction a été activée)

Il est possible de procéder au test de l'envoi de courrier électronique d'alarme après configuration de la supervision http.

Le résultat de l'envoi est affiché :

- E-mail envoyé avec succès
- Impossible d'envoyer le mail.

En cas de succès l'adresse destinataire des courriers électroniques reçoit le message : Si vous avez reçu ce mail, c'est que l'appareil HORUS 08 avec l'adresse IP ---.---.--- --- est correctement configuré.

#### 10.4.2.3 Mise en service complémentaire de la supervision http

Une fois la mise en service de la supervision effectuée il est possible d'ajouter les fonctions supplémentaires de la supervision, soit l'envoi de courriers électroniques à l'apparition et à la disparition des alarmes, ainsi que l'activation ou la désactivation du journal des événements.

Les modifications s'effectuent à partir de la page "configuration.html"

- Pour définir l'envoi des courriers électroniques il convient de saisir :
	- $\circ$  L'indication de l'origine des Email, champ "Adresse e-mail source" (cette adresse n'est pas utilisée par l'HORUS 08, elle permet de renseigner le champ "Expéditeur" lors de la réception des courriers électroniques.
	- o La destination des courriers électroniques, champ "e-mail de destination". Si le champ n'est pas renseigné, l'envoi des courriers électroniques n'est pas activé.
	- o Les coordonnées du fournisseur d'accès, champs "Serveur SMTP", "port SMTP", "Adresse IP du DNS primaire" et "Adresse IP du DNS secondaire".
- Pour définir la Langue (Français ou Anglais, autres nous consulter), champ "Langue pour les pages".
- Pour définir l'unité de température, champ "Unité de température".
- D'activer le journal des événements pour des raisons de maintenance uniquement, champ "Activer le journal des événements".
- De définir la période de rafraîchissement des pages « http », champ "Période de rafraîchissement des pages".

#### 10.4.2.4 Configuration par défaut

La configuration par défaut est restituée après remise à zéro de l'équipement (procédure de "reset" fournie sur demande auprès de la société ERECA). Elle permet notamment de pouvoir accéder au produit en cas de perte de l'adresse IP ou du mot de passe affectés au produit.

Configuration par défaut :<br>: Fonction du produit

Masque de sous réseau de l'agent : Passerelle (gateway) de l'agent : 192.168.1.1. Adresse Email source : The Contract of the from @domain.com Adresse Email destination : vide (pas d'envoi d'Emails) Nom du serveur SMTP : "smtp.server-name.com" DNS primaire, DNS secondaire : 192.168.1.1 Langue des pages :<br>
Unité de température :<br>
Unité de température :<br>
anglais Unité de température : Log : the contractivity of the contractivity actives Période de rafraîchissement : 5 secondes Mot de passe : ereca

Fonction du produit : "Troduct function (user defined)"<br>Adresse IP : "192.168.1.250 192.168.1.250<br>255.255.254.0

#### 10.5 MISE HORS TENSION

L'HORUS08 est mis hors tension en déconnectant le(s) cordon(s) d'alimentation.

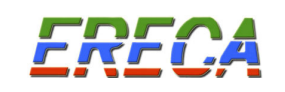

## 11 MAINTENANCE

#### 11.1 MAINTENANCE PREVENTIVE

Afin de prévenir les défauts pouvant survenir à l'équipement, il est impératif de respecter les conditions d'environnement définies précédemment ainsi que les conditions électriques aux accès.

#### 11.2 MAINTENANCE CORRECTIVE

La maintenance corrective est réalisée par :

- L'interprétation des informations d'affichage au niveau des équipements.
- L'exploitation des sorties d'alarmes sur relais.
- La réception des courriers électroniques, dans le cas de la supervision HTTP.
- La réception de « traps » d'alarme dans le cas de la supervision SNMP.

NB : Le cas de la supervision SNMP est traité dans un document spécifique.

L'apparition du défaut se matérialise sur l'équipement par:

- . L'extinction du voyant vert "ON/STATUS" de l'alimentation.
- . L'extinction d'un voyant vert de présence vidéo.
- . L'allumage des voyants alarmes "OPTICAL LOSS", "LASER ALARM", "PSU1 ALARM" et "PSU2

ALARM".

L'alarme indiquant une température excessive dans l'équipement est fournie uniquement par l'envoi d'un courrier électronique.

## 11.2.1 Le voyant vert "ON/STATUS" est éteint (DEL PSU1 et PSU2 ALARM éteintes)

Dans le cas d'une supervision http le courrier électronique envoyé présente les messages suivants :

- A l'apparition de l'alarme, " + alimentation"
- A la disparition de l'alarme, " alimentation "
- Les informations relatives au produit (adresse IP + Intitulé ou "Product function")

Dans le cas d'une alimentation redondante procéder pour chaque alimentation.

- Retirer la prise d'alimentation secteur.
- Vérifier la source d'énergie 230V et le câble d'alimentation. Au moins une des deux sources doit être dans la plage 195 à 253 Volts. Si ce n'est pas le cas vérifier l'installation électrique alimentant l'HORUS 08.
- Remettre le coffret sous tension et vérifier la disparition du défaut. Dans le cas d'une alimentation redondante vérifier successivement le fonctionnement avec un module alimentation, puis avec les deux modules alimentation.
- Dans le cas contraire, remplacer l'équipement.

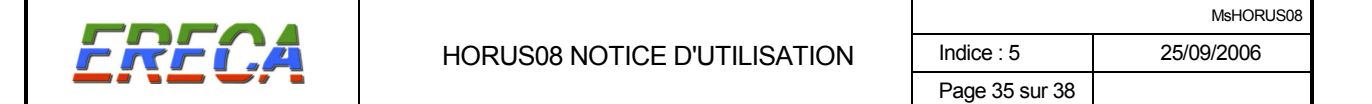

#### 11.2.2 DEL de présence vidéo est éteinte sur l'ÉMETTEUR

- Vérifier que le signal vidéo est présent sur le câble coaxial concerné.
- Vérifier que le signal vidéo d'entrée est correct (synchro, luminance).

#### 11.2.3 DEL présence vidéo est éteinte sur le RECEPTEUR (DEL OPTICAL LOSS éteinte)

- Vérifier que le signal vidéo est absent sur la sortie de la voie.
- Vérifier que le signal vidéo est bien émis côté EMETTEUR sur la voie correspondante.
- 11.2.4 Le voyant rouge "PSU1 (2) ALARM" est allumé

Dans le cas d'une supervision http le courrier électronique envoyé présente les messages suivants : - A l'apparition de l'alarme, " + alimentation" ou " + ventilateur" - A la disparition de l'alarme, " – alimentation " ou " – ventilateur" - Les informations relatives au produit (adresse IP + Intitulé ou "Product function")

- Vérifier la source d'énergie 230V et le câble d'alimentation.
- Vérifier le fusible, le remplacer si nécessaire.
- Remplacer le module d'alimentation secteur concerné.

## 11.2.5 Le voyant rouge "LASER ALARM" est allumé sur l'ÉMETTEUR

Dans le cas d'une supervision http le courrier électronique envoyé présente les messages suivants :

#### - A l'apparition de l'alarme, " + courant laser"

- A la disparition de l'alarme, " – courant laser"

- Les informations relatives au produit (adresse IP + Intitulé ou "Product function")

- Vérifier que la puissance optique en sortie de l'ÉMETTEUR est correcte.
- Mettre le coffret hors tension.
- Procéder à l'échange de l'équipement.

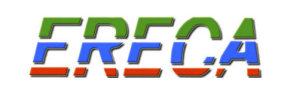

## 11.2.6 Le voyant rouge "OPTICAL LOSS" est allumé sur l'ÉMETTEUR

Pour une liaison HORUS 08 bidirectionnelle.

#### Dans le cas d'une supervision http le courrier électronique envoyé présente les messages suivants : - A l'apparition de l'alarme, " + retour data" - A la disparition de l'alarme, " – retour data"

- Les informations relatives au produit (adresse IP + Intitulé ou "Product function")
- Vérifier le niveau de puissance optique reçue.

Si la puissance optique recue n'est pas correcte:

- . Vérifier l'état des connecteurs optiques.
- . Vérifier les jarretières optiques.
- . Vérifier qu'à l'autre extrémité, l'émetteur laser correspondant fonctionne correctement.
- . Vérifier la ligne optique.

Si la puissance optique reçue est correcte à l'entrée de l'équipement HORUS 08 E :

. Procéder à l'échange de l'équipement.

#### 11.2.7 Le voyant rouge "OPTICAL LOSS" est allumé sur le RECEPTEUR

Dans le cas d'une supervision http le courrier électronique envoyé présente les messages suivants :

- A l'apparition de l'alarme, " + retour data"
- A la disparition de l'alarme, " retour data"
- Les informations relatives au produit (adresse IP + Intitulé ou "Product function")
- Vérifier le niveau de puissance optique recue.

Si la puissance optique reçue n'est pas correcte:

- . Vérifier l'état des connecteurs optiques.
- . Vérifier les jarretières optiques.
- . Vérifier qu'à l'autre extrémité, l'émetteur laser correspondant fonctionne correctement.
- . Vérifier la ligne optique.

Si la puissance optique reçue est correcte à l'entrée du récepteur:

. Procéder à l'échange de l'équipement.

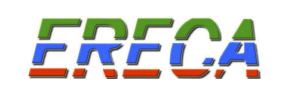

Pour une liaison HORUS 08 bidirectionnelle.

Dans le cas d'une supervision http le courrier électronique envoyé présente les messages suivants : - A l'apparition de l'alarme, " + courant laser" - A la disparition de l'alarme, " – courant laser" - Les informations relatives au produit (adresse IP + Intitulé ou "Product function")

- Vérifier que la puissance optique en sortie du RECEPTEUR est correcte.
- Mettre le coffret hors tension.
- Procéder à l'échange de l'équipement.

11.2.9 L'alarme "Température" est reçue par courrier électronique.

Dans le cas d'une supervision http le courrier électronique envoyé présente les messages suivants :

- A l'apparition de l'alarme, " + température"

- A la disparition de l'alarme, " – température"

- Les informations relatives au produit (adresse IP + Intitulé ou "Product function")

- Vérifier les conditions d'environnement au niveau de l'équipement concerné.
- Vérifier le fonctionnement des ventilateurs (obstruction éventuelle par accumulation de poussière).

## RAPPEL

## TOUTE INTERVENTION SUR UN ÉQUIPEMENT DOIT ETRE EFFECTUEE COFFRET HORS TENSION.

## EN CAS DE DIFFICULTEES

CONTACTER ERECA Tél. 33 (0) 1 39 89 76 23.

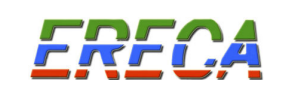

## 12 CERTIFICAT DE CONFORMITE "CE"

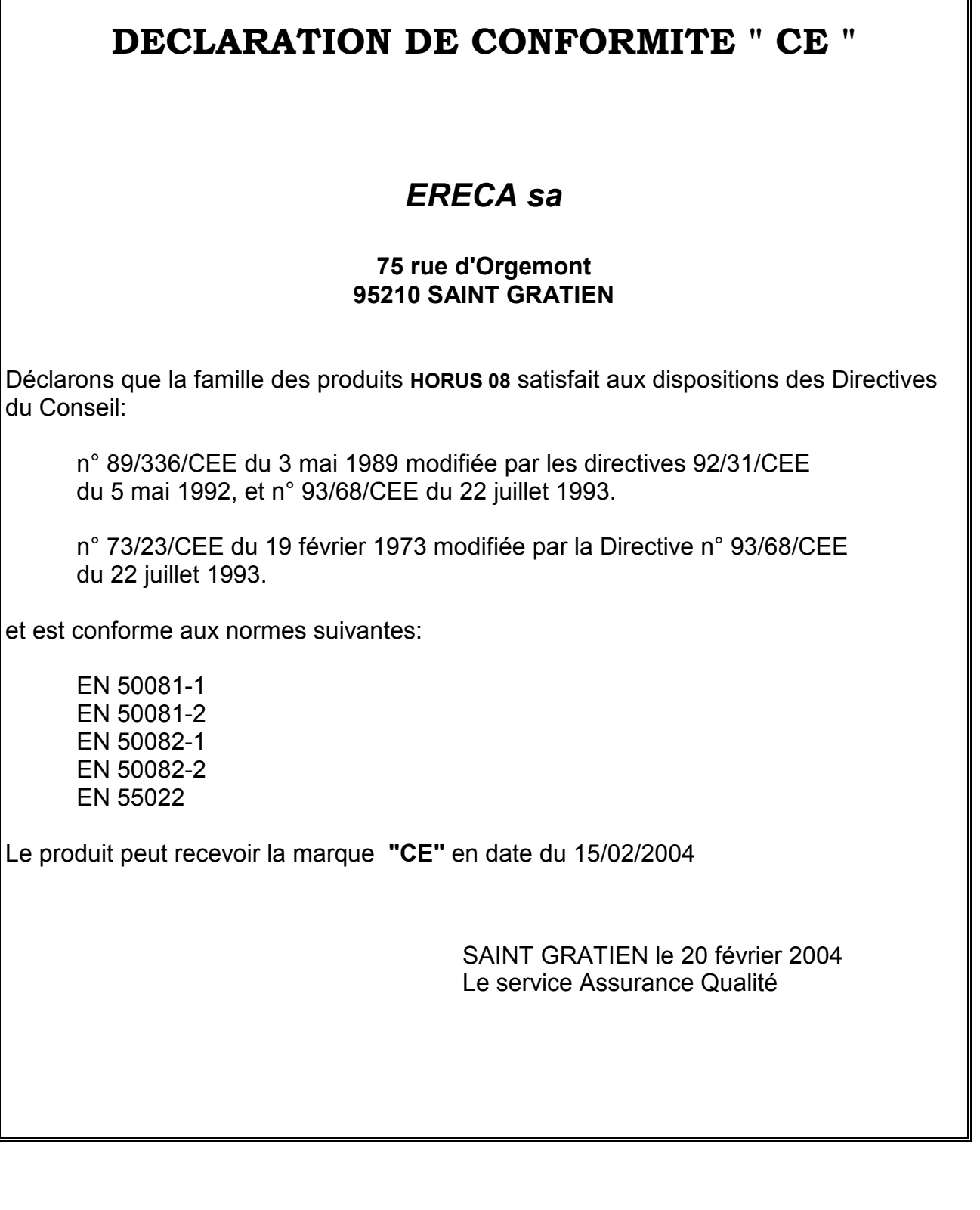